## Manuale di configurazione rapida INVERTER

# **TEC@**

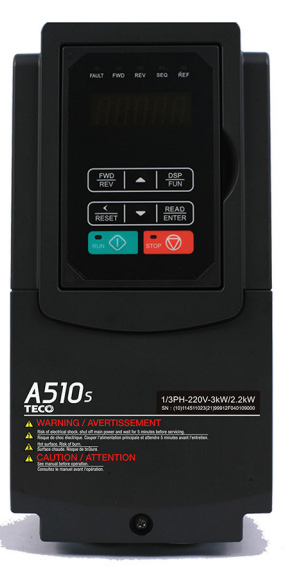

## TEGO INVERTER Serie A510sReggi

**Thissy** 

根地

## **Capitolo 1 Precauzioni di sicurezza**

### **1.1 Prima di fornire alimentazione all'inverter**

#### Attenzione

Il circuito principale deve essere correttamente cablato. Per l'alimentazione monofase utilizzare morsetti d'ingresso (R/L1, T/L3); per l'alimentazione trifase utilizzare morsetti d'ingresso (R/L1, S/L2, T/L3). I morsetti U/T1, V/T2, W/T3 possono essere utilizzati unicamente per la connessione del motore. La connessione dell'alimentazione d'ingresso ad uno qualsiasi dei morsetti U/T1, V/T2 o W/T3 ha come conseguenza danni all'inverter.

#### **Attenzione**

- Per evitare lo sgancio del coperchio anteriore o altro tipo di danni, non trasportare l'inverter reggendolo per il coperchio. Reggere l'unità per il rispettivo dissipatore di calore durante il trasporto. L'eventuale manipolazione erronea potrebbe arrecare danni all'inverter o causare infortuni e va pertanto evitata.
- Al fine di evitare rischi d'incendio, non installare l'inverter sopra o in prossimità di oggetti infiammabili. Installare su oggetti non infiammabili come le superfici metalliche.
- In caso di collocazione di diversi inverter nello stesso pannello di controllo, bisogna assicurare una ventilazione adeguata per mantenere la temperatura al di sotto di 40°C/104°F (50°C/122°F, senza custodia per la polvere), al fine di evitare surriscaldamenti o incendi.
- Durante la rimozione o installazione dell'operatore digitale, spegnere dapprima l'alimentazione e poi seguire le istruzioni riportate nel presente manuale, al fine di evitare errori o perdite di visualizzazione dovute a difetti di connessione.

### Attenzione

- Il prodotto è commercializzato ai sensi di IEC 61800-3. All'interno di ambienti domestici il presente prodotto può causare interferenze radio. In tal caso è opportuno che l'utente prenda adeguati provvedimenti per ovviare al problema.
- È disponibile una protezione del motore contro temperature eccessive.

## **1.2 Cablaggio**

## Attenzione

- Spegnere sempre l'alimentazione prima di qualsiasi tentativo di installazione e cablaggio dei morsetti utente.
- Il cablaggio deve essere eseguito da personale qualificato/elettricista certificato.
- Assicurarsi che l'inverter sia correttamente messo a terra. (Classe 200 V: L'impedenza di terra deve essere inferiore a 100 Ω. Classe 400 V: L'impedenza di terra deve essere inferiore a 10 Ω.)
- Assicurarsi che l'inverter sia correttamente messo a terra. È necessario scollegare il cavo di terra nel pannello di controllo, al fine di evitare sovraccarichi improvvisi che possano arrecare danni alle parti elettroniche, in caso di messa a terra non idonea.
- L'RCD deve essere conforme alla norma sulla protezione corrente di dispersione tipo B.
- Dopo il cablaggio verificare e provare i circuiti di arresto d'emergenza. (L'installatore è responsabile per il corretto cablaggio.)
- Mai toccare direttamente le linee di alimentazione in entrata o in uscita e non permettere che le linee di alimentazione in entrata o in uscita vengano a contatto con la custodia dell'inverter.
- Non eseguire prove di resistenza della tensione di-elettrica (test d'isolamento) sull'inverter. Si verrebbero infatti a verificare danni all'inverter stesso e ai componenti semiconduttori.

## **Attenzione**

- La tensione di linea applicata deve essere conforme alla tensione in ingresso specificata dell'inverter. (Vedi la sezione Targhetta del prodotto 2.1)
- Connettere la resistenza di frenatura e l'unità di frenatura ai rispettivi morsetti. (Vedi sezione 3.10)
- Non connettere la resistenza di frenatura direttamente ai morsetti DC P (+) e N (-). Pericolo d'incendio.
- Applicare le raccomandazioni inerenti alla misurazione dei cavi e alle specifiche della coppia. (Vedi sezione Cavi e specifiche di coppia 3.6)
- Mai connettere l'alimentazione d'ingresso ai morsetti di uscita dell'inverter U/T1, V/T2, W/T3.
- Non collegare un contattore o interruttore in serie con l'inverter e il motore.
- Non collegare un condensatore di rifasamento o un soppressore di sovracorrente all'uscita dell'inverter.
- Assicurarsi che le interferenze generate dall'inverter e dal motore non vadano ad influenzare i dispositivi periferici.

## **1.3 Prima dell'uso**

## Attenzione

- Assicurarsi che la capacità dell'inverter corrisponda ai parametri 13-00.
- Ridurre la frequenza portante (parametro 11-01) nel caso in cui il cavo tra l'inverte e il motore sia di dimensioni superiori a 80 ft (25 m). È possibile che si venga a verificare corrente ad alta frequenza per via della capacità parassita tra i cavi, con conseguenza un'avaria da sovracorrente dell'inverter, un aumento della corrente di dispersione o un'errata lettura della corrente.
- Prima di accendere l'alimentazione assicurarsi di installare tutti i coperchi. Non rimuovere nessuna copertura mentre l'alimentazione dell'inverter è accesa. Pericolo di scosse elettriche.
- Non agire sugli interruttori con le mani bagnate. Pericolo di scosse elettriche.
- Non toccare i morsetti dell'inverter quando sono eccitati (anche se l'inverter si è fermato). Pericolo di scosse elettriche.

## **1.4 Impostazione parametri**

#### **Attenzione**

- Non collegare carichi al motore durante l'esecuzione di un auto-tune rotativo.
- Assicurarsi che il motore funzioni liberamente e che vi sia spazio sufficiente attorno al motore, durante l'esecuzione di un auto-tune rotativo.

## **1.5 Funzionamento**

#### Attenzione

- Prima di accendere l'alimentazione assicurarsi di installare tutti i coperchi. Non rimuovere nessuna copertura mentre l'alimentazione dell'inverter è accesa. Pericolo di scosse elettriche.
- Durante l'uso non connettere o disconnettere il motore. Ne conseguirebbe infatti un'avaria dell'inverter con possibili danni all'inverter stesso.
- In caso di reset di un allarme o di un guasto con un comando di marcia attivo, il dispositivo potrebbe mettersi improvvisamente in funzione. Assicurarsi che non vi siano comandi di marcia attivi durante il reset di un allarme o guasto. In caso contrario si potrebbero verificare incidenti.
- Non agire sugli interruttori con le mani bagnate. Pericolo di scosse elettriche.
- È a disposizione un interruttore d'emergenza indipendente per l'hardware esterno, che provvede a spegnere immediatamente l'inverter in caso di pericolo.
- Se dopo il ripristino dell'alimentazione è abilitato il riavvio automatico (parametro 07-00), l'inverter si riavvierà automaticamente.
- Prima di eseguire un auto-tune rotativo accertarsi che vi siano le condizioni di sicurezza per il funzionamento dell'inverter e del motore.
- Non toccare i morsetti dell'inverter quando sono eccitati (anche se l'inverter si è fermato). Pericolo di scosse elettriche.
- Mentre l'inverter è in funzione non verificare i segnali sui circuiti stampati. Dopo lo spegnimento dell'alimentazione è possibile che la ventola di raffreddamento continui a funzionare ancora per un po'.

#### Attenzione

- Non toccare i componenti che generano calore (come dissipatori e resistenze di frenatura).
- Prima di eseguire operazioni ad alta velocità, verificare attentamente le prestazioni del motore o della macchina. Pericolo di incidenti.
- Annotare le impostazioni dei parametri relative all'unità di frenatura (se applicabile).
- Non utilizzare la funzione frenatura inverter per la tenuta meccanica. Pericolo di infortuni.

Mentre l'inverter è in funzione non verificare i segnali sui circuiti stampati.

## **1.6 Manutenzione, controlli e sostituzioni**

#### Attenzione

- Attendere almeno cinque minuti dopo lo spegnimento dell'alimentazione, prima di iniziare l'ispezione. Accertarsi inoltre che la spia di caricamento sia spenta e che la tensione bus DC sia scesa al di sotto di 25 Vdc.
- Mai toccare i morsetti ad alta tensione dell'inverter.
- Assicurarsi che l'alimentazione dell'inverter sia scollegata prima di smontare l'inverter.
- La manutenzione, le ispezioni e le sostituzioni possono essere effettuate soltanto da personale autorizzato. (Togliersi eventuali gioielli, orologi, anelli, ecc. e utilizzare strumenti provvisti di isolamento.)

#### Attenzione

- L'inverter può essere utilizzato in ambienti con range di temperatura compreso tra 14° e 104(140) $^{\circ}$  F (-10~+40(60) $^{\circ}$  C) e umidità relativa del 95% senza condensa.
- L'inverter deve essere utilizzato in ambienti privi di polvere, gas, nebbia e umidità.

#### **1.7 Rottamazione dell'inverter**

#### Attenzione

- Si prega di smaltire la presente unità con attenzione, come rifiuto industriale, in conformità con le disposizioni locali vigenti.
- I condensatori del circuito principale dell'inverter e i circuiti stampati sono considerati rifiuti pericolosi e non possono essere bruciati.
- La custodia in plastica e le parti dell'inverter come la piastra di copertura superiore sprigionano gas in caso di combustione.

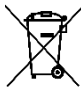

Le apparecchiature contenenti componenti elettrici non possono essere smaltite insieme ai rifiuti domestici. Deve essere ritirato separatamente insieme ai rifiuti elettrici ed elettronici secondo la legislazione locale attualmente in vigore.

## **Capitolo 2 Ambiente e Installazione**

## **2.1 Schema del sistema**

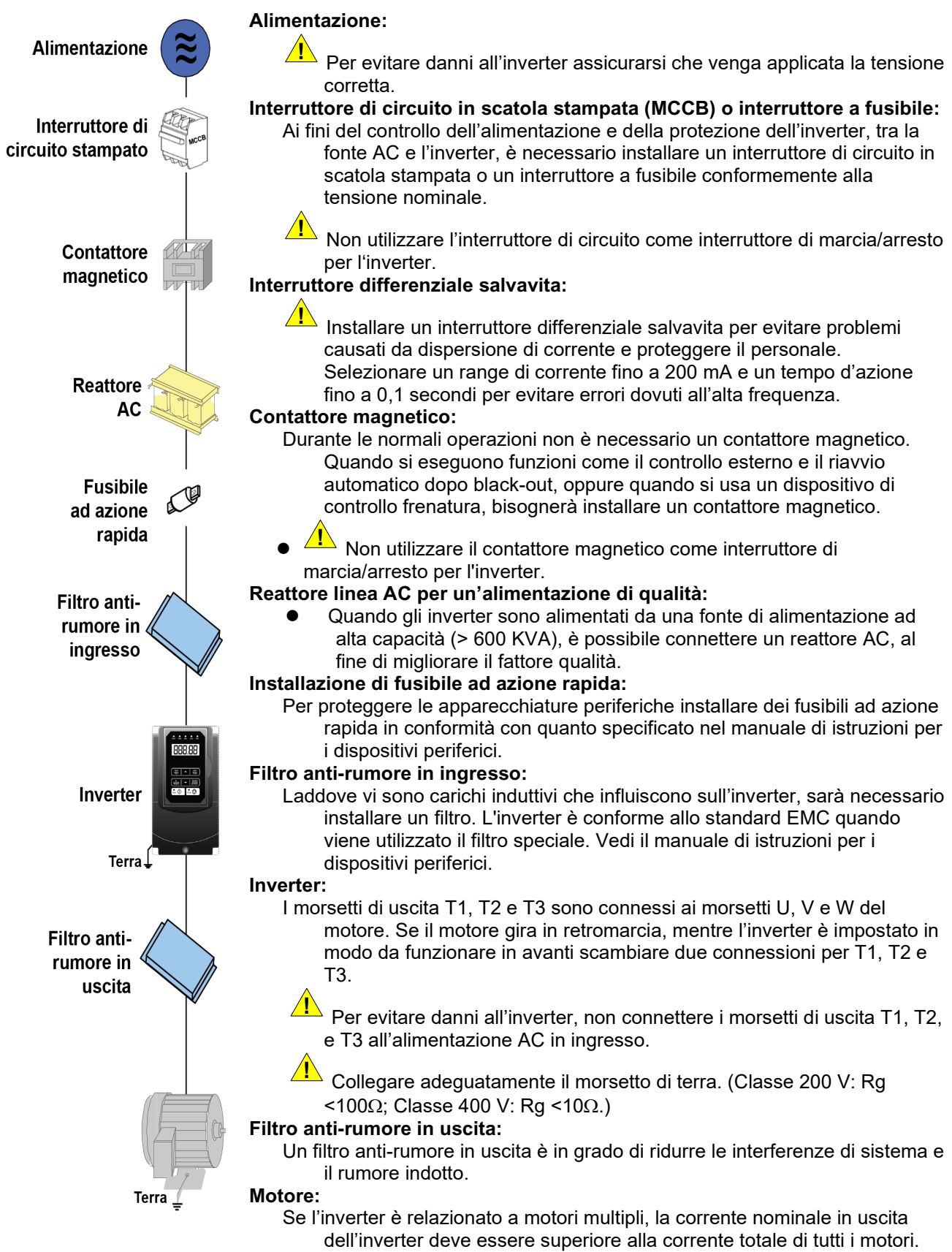

## **2.2 Schema di cablaggio generale (per tipo H e C standard)**

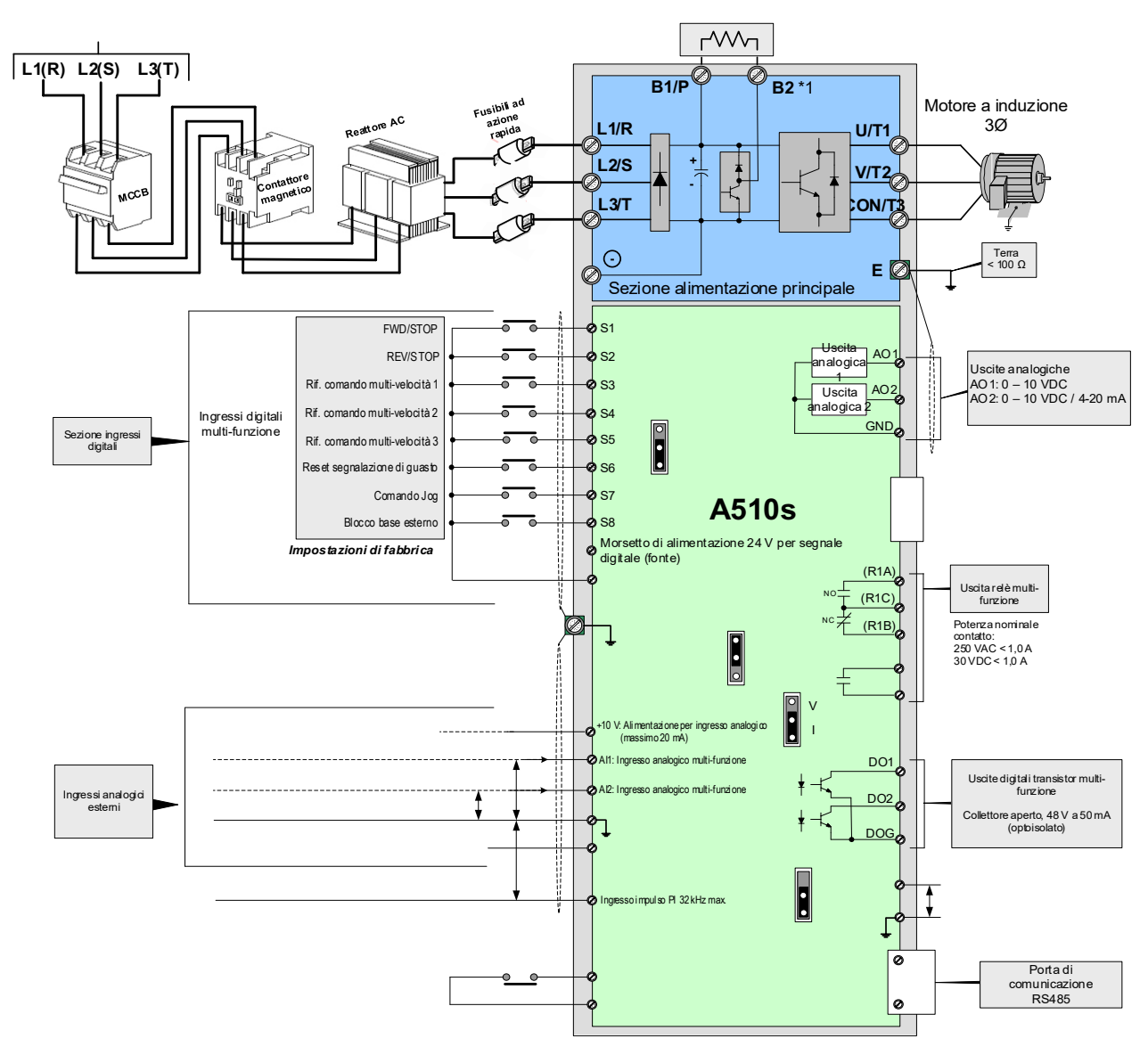

#### **Note:**

- \*1: I modelli 200 V 1~25 CV e 400 V 1~40 CV o inferiori hanno un transistor di frenatura integrato. Per utilizzare questo transistor di frenatura è possibile collegare una resistenza di frenatura tra B1 e B2.
- \*2: Utilizzare SW3 per selezionare tra Sink (NPN, con 24VG comune) o Fonte (PNP, con +24V comune) per i morsetti d'ingresso digitale multi-funzione S1~S8.
- \*3: Utilizzare SW2 per il passaggio tra ingresso tensione (0~10 V) e corrente (4~20 mA) per ingresso analogico multifunzione 2 (AI2). Inoltre, controllare anche il parametro 04-00 affinché sia impostato correttamente.
- \*4: L'ingresso abilitante all'avviamento F1 e F2 è normalmente chiuso. L'ingresso va chiuso per abilitare l'uscita dell'inverter. Per attivare quest'ingresso togliere il filo di ponticello tra F1 e F2.
- \*5: I modelli 200 V 3 CV e 400 V 5 CV e superiori includono morsetti -10 V, S(+), S(-),R2A-R2C e PO-GND.
- \*6: 200 V 2 CV e 400 V 3 CV e inferiori includono il morsetto DO2.

\*7: Quando si utilizza il collettore aperto per l'ingresso impulsi, non serve la resistenza per via della resistenza di pull-up integrata.

- \*8: L'impostazione predefinita AO2 è 0~+10 V.
- \*9: Sia la classe 200 V 50 CV~150 CV che la classe 400 V 100 CV~425 CV hanno reattori DC incorporati.
- \*10: Attivare l'interruttore per la resistenza terminale RS485 nell'ultimo inverter quando molti inverter sono collegati in parallelo.

## **2.3 Schema di cablaggio generale (per tipo E e G avanzato)**

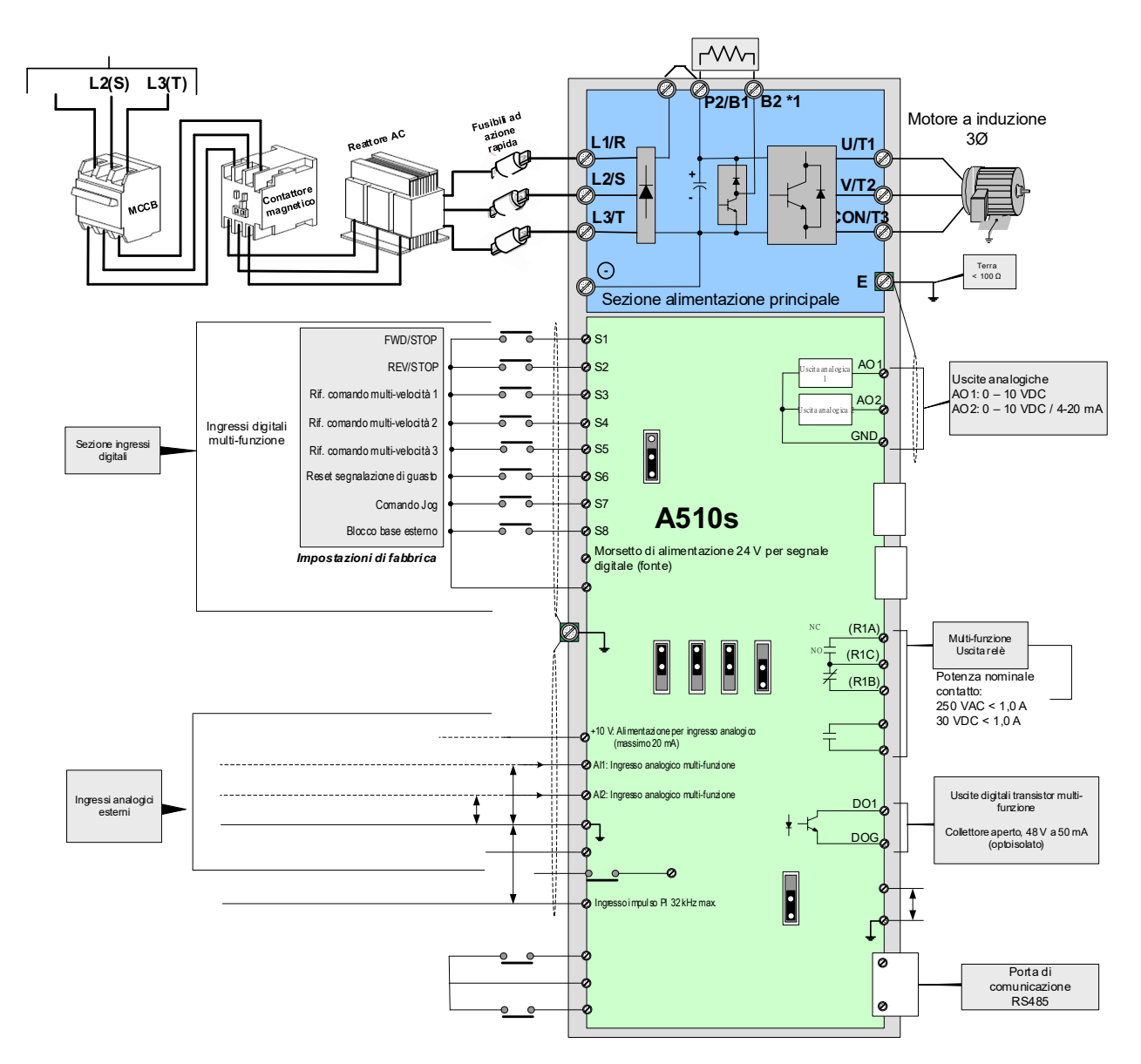

#### **Note:**

- \*1: I modelli 200 V 1~25 CV e 400 V 1~30 CV o inferiori hanno un transistor di frenatura integrato. Per utilizzare questo transistor di frenatura è possibile collegare una resistenza di frenatura tra B1 e B2.
- \*2: Utilizzare SW6 per selezionare tra Sink (NPN, con comune 24VG) o Fonte (PNP, con comune +24V) per i morsetti d'ingresso digitale multi-funzione S1~S8.
- \*3: Utilizzare SW3/SW4 per il passaggio tra ingresso tensione (0~10 V) e corrente (4~20 mA) per ingresso analogico multi-funzione 2 (AI2). Inoltre, controllare anche il parametro 04-00 affinché sia impostato correttamente.
- \*4: Gli ingressi abilitanti all'avviamento SF1 e SF2 sono ingressi normalmente chiusi. L'ingresso va chiuso per abilitare l'uscita dell'inverter. Per attivare la funzione STO, rimuovere il ponticello tra SF1/SF2 e SG.

\*5: Quando si utilizza il collettore aperto per l'ingresso impulsi, non serve la resistenza per via della resistenza di pull-up integrata.

- \*6: L'impostazione predefinita di AO1/AO2 è 0~+10 V.
- \*7: Sia la classe 200 V 50 CV~150 CV che la classe 400 V 100 CV~425 CV hanno reattori DC incorporati.
- \*8: Attivare l'interruttore per la resistenza terminale RS485 nell'ultimo inverter quando molti inverter sono collegati in parallelo.
- \*9: Solo il modello 200V 3~40 CV e 400 V 5~75 CV è dotato di morsetti P1 e P2, per collegare la reattanza esterna. P1 e P2 sono cortocircuitati prima della spedizione.

## **2.4 Morsetti di alimentazione generali (per tipo H e C standard)**

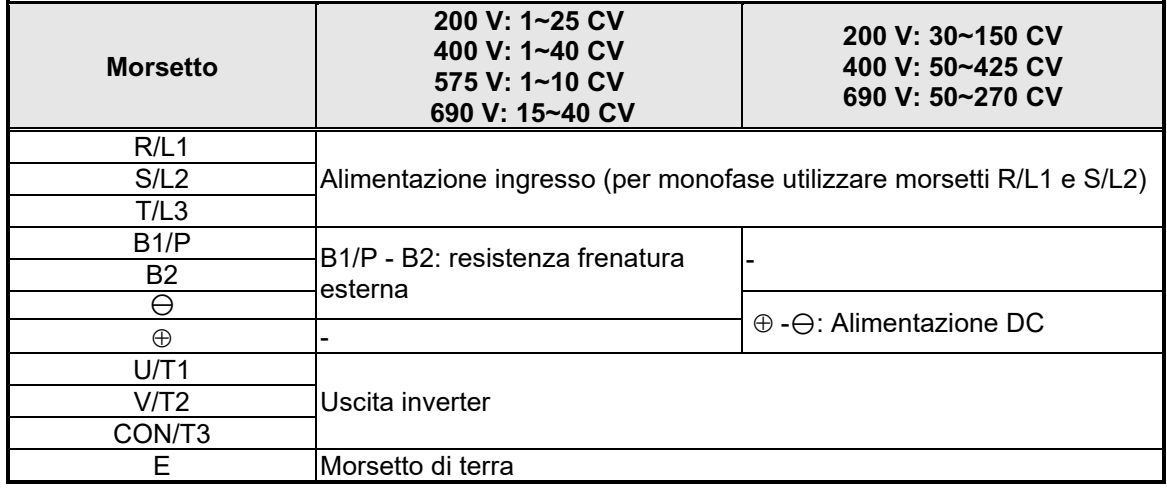

## **2.5 Morsetti di alimentazione generali (per tipo E e G avanzato)**

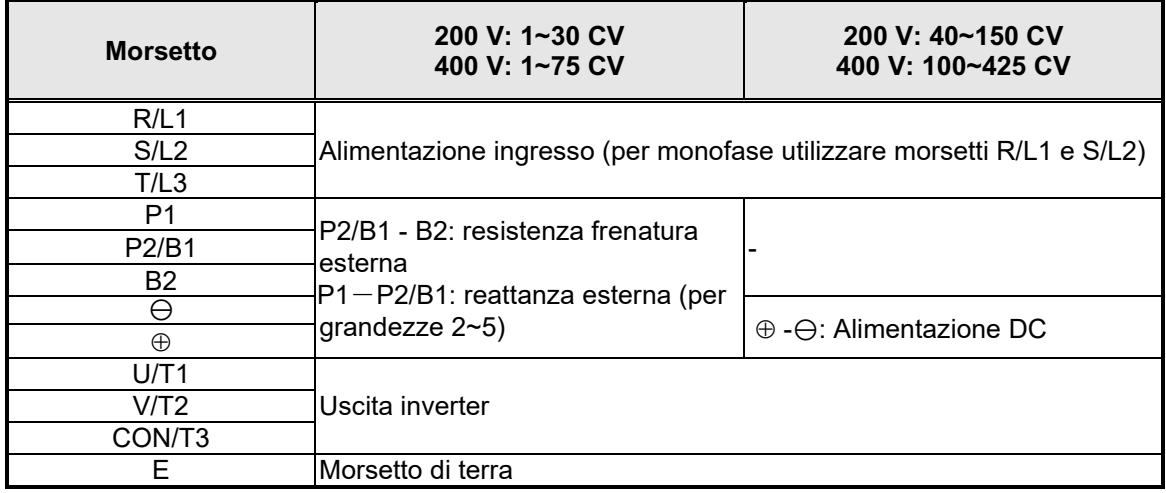

## **2.6 Morsetti utente (di comando) (per tipo H e C standard)**

#### **200 V: 1~2 CV, 400 V: 1~3 CV**

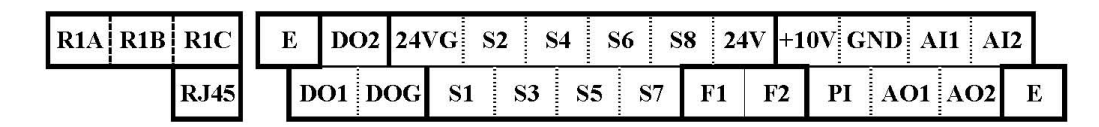

#### **200 V: 3~40 CV, 400 V: 5~75 CV, 575 V: 1~10 CV, 690 V: 15~75 CV**

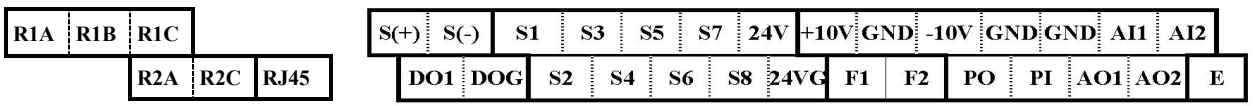

#### **200 V: 50~150 CV, 400 V: 100~425 CV, 690 V: 100~270 CV**

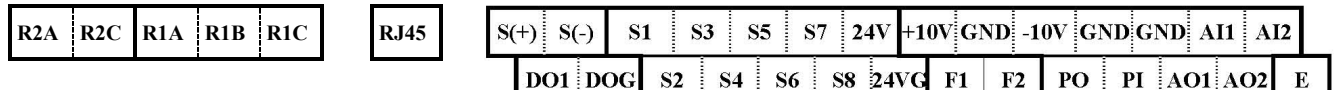

#### **Descrizione dei morsetti**

#### **utente**

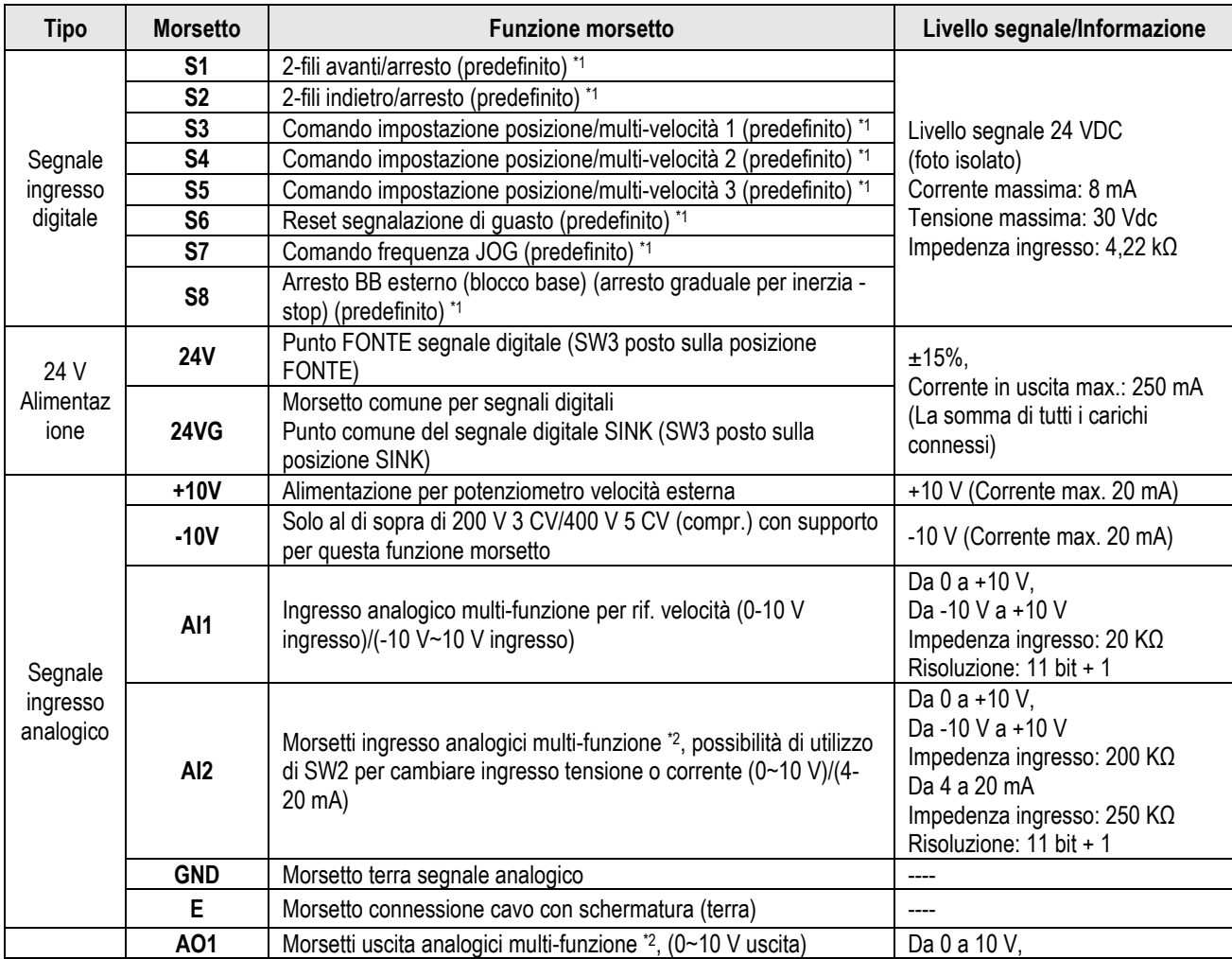

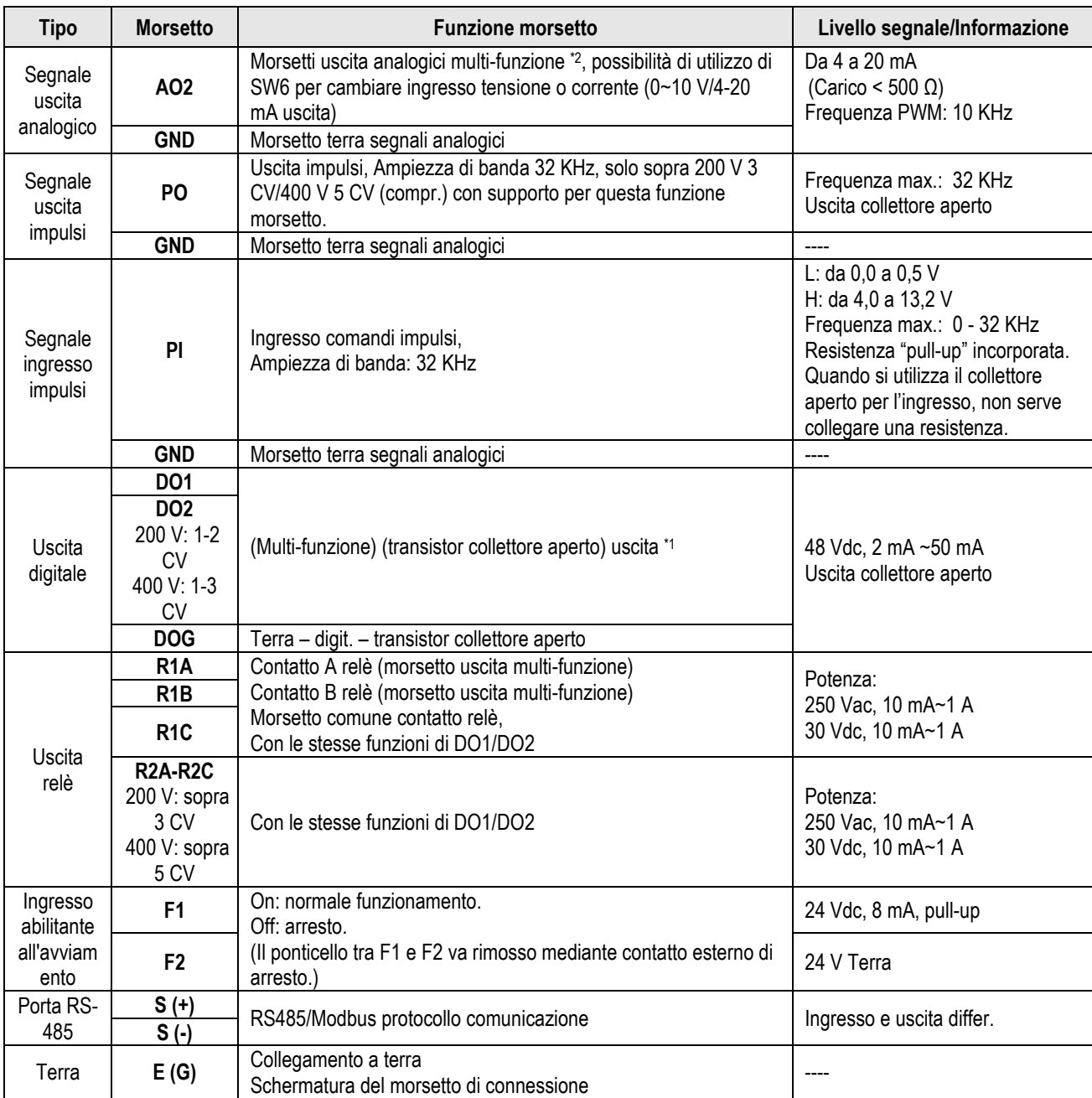

#### **Pqvg<**

\*1: L'ingresso/uscita digitale multi-funzione è ben descritto/a nel nostro manuale di istruzioni.

- Gruppo 03: Gruppo funzione ingresso/uscita digitale morsetti esterni.

\*2: L'ingresso/uscita analogico/a multi-funzione è ben descritto/a nel nostro manuale di istruzioni.

- Gruppo 04 - Gruppo funzione ingresso (uscita) con segnale analogico per morsetti esterni.

## **2.7 Morsetti utente (di comando) (per tipo E e G avanzato)**

#### **200 V: 1~2 CV, 400 V: 1~3 CV**

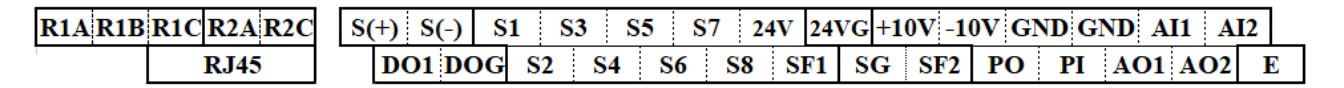

#### **200 V: 3~40 CV, 400 V: 5~75 CV**

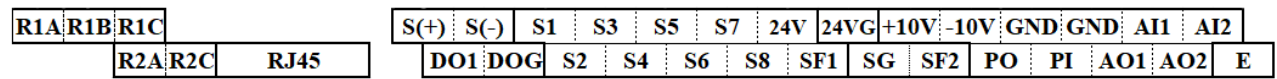

#### **200 V: 50~150 CV, 400 V: 100~425 CV**

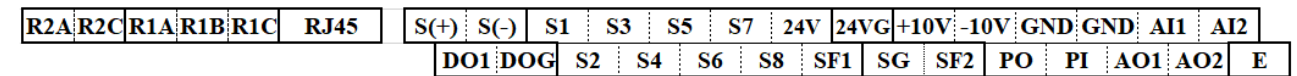

#### **Descrizione dei morsetti utente**

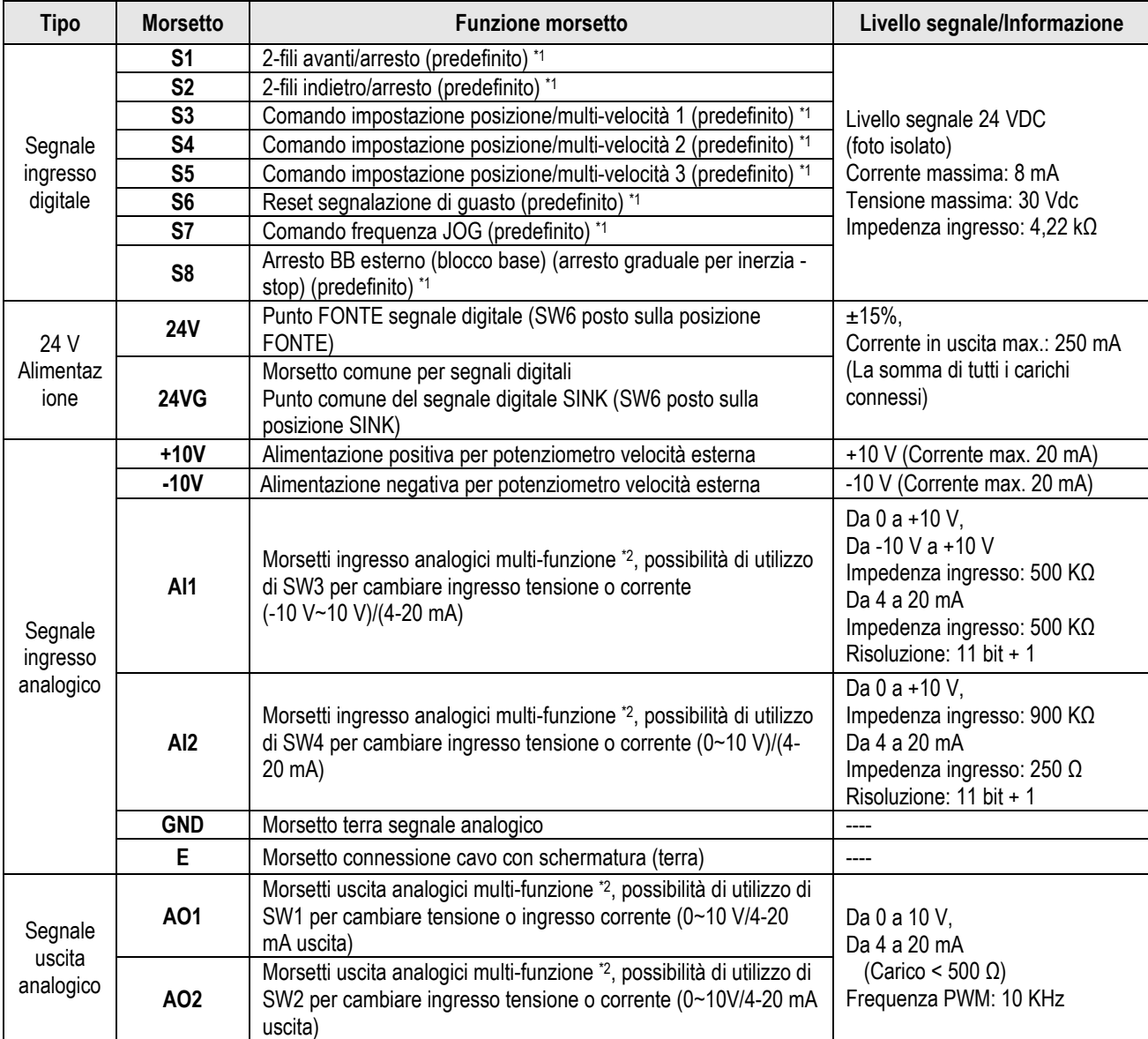

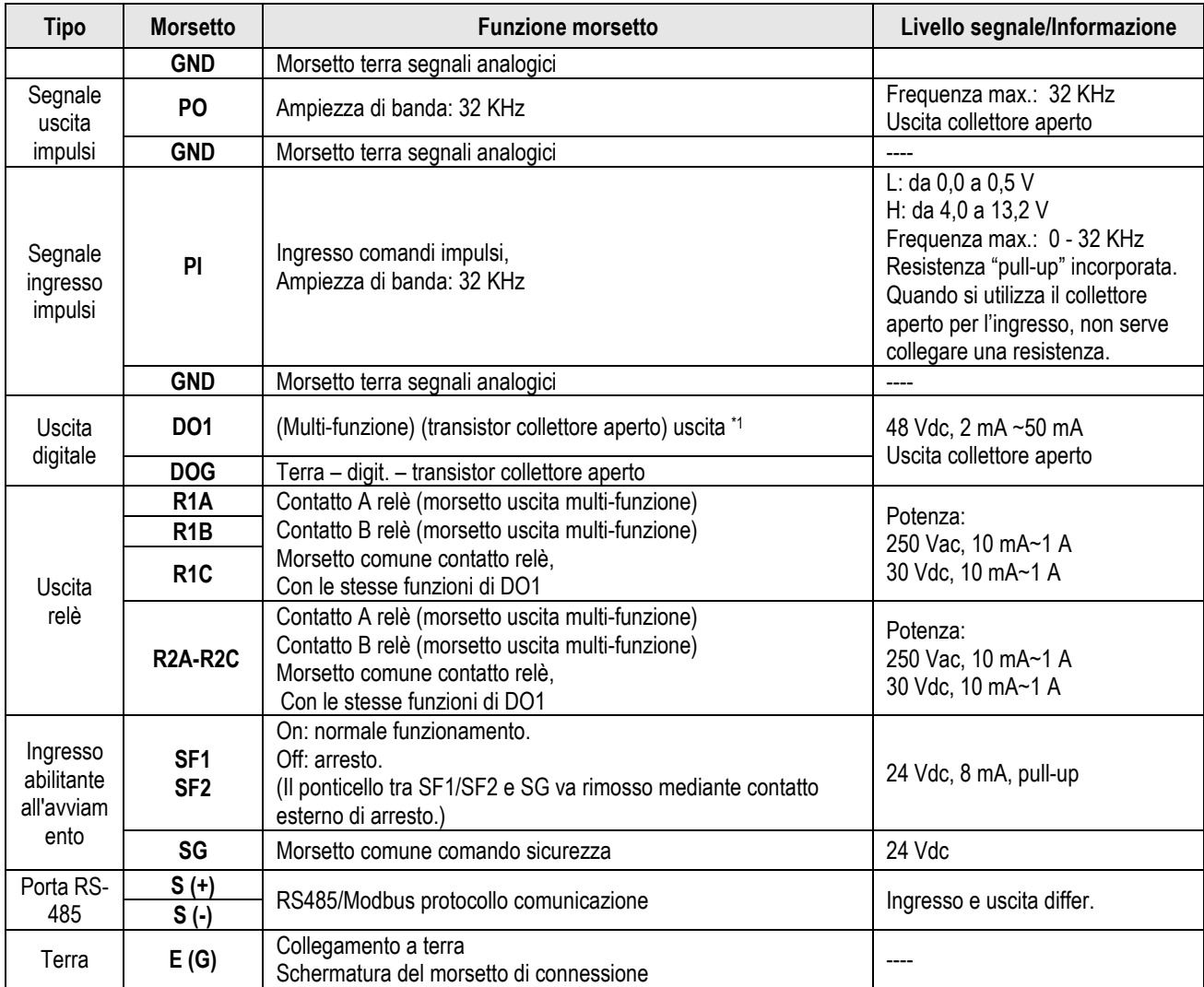

#### **Pqvg<**

\*1: L'ingresso/uscita digitale multi-funzione è ben descritto/a nel nostro manuale di istruzioni.

- Gruppo 03: Gruppo funzione ingresso/uscita digitale morsetti esterni.

\*2: L'ingresso/uscita analogico/a multi-funzione è ben descritto/a nel nostro manuale di istruzioni.

- Gruppo 04 - Gruppo funzione ingresso (uscita) con segnale analogico per morsetti esterni.

#### **Attenzione**

- La capacità di corrente in uscita massima per il morsetto 10 V è pari a 20 mA.
- Le uscite analogiche multi-funzione AO1 e AO2 sono utilizzate per la misurazione di uscite analogiche. Non utilizzare queste uscite per il controllo feedback.
- I pannelli di controllo da 24 V e ±10 V della scheda di controllo devono essere utilizzati solo per il controllo interno. Non utilizzare l'alimentatore interno per alimentare dispositivi esterni.

## **2.8 Selezione della tensione di alimentazione della ventola di**

## **raffreddamento (classe 400 V)**

La gamma di tensione in ingresso dell'inverter dei modelli A510s classe 400 V va da 380 a 480 Vac. In questi modelli la ventola di raffreddamento è alimentata direttamente dall'alimentatore. I modelli di inverter A510s-4150/4175/4215/4270/4300/4375/4425 prevedono che l'utente selezioni la posizione corretta del ponticello in base alla tensione in ingresso dell'inverter ("440 V" è la posizione predefinita per questi modelli). Selezionare la posizione corretta in base alla tensione in ingresso. Se l'impostazione della tensione è troppo bassa, la ventola di raffreddamento non fornirà un raffreddamento adeguato all'inverter, causando un errore di surriscaldamento. Se la tensione in ingresso è maggiore di 460 Vac selezionare la posizione "460 V".

#### (1) 400 V: 150 CV~215 CV

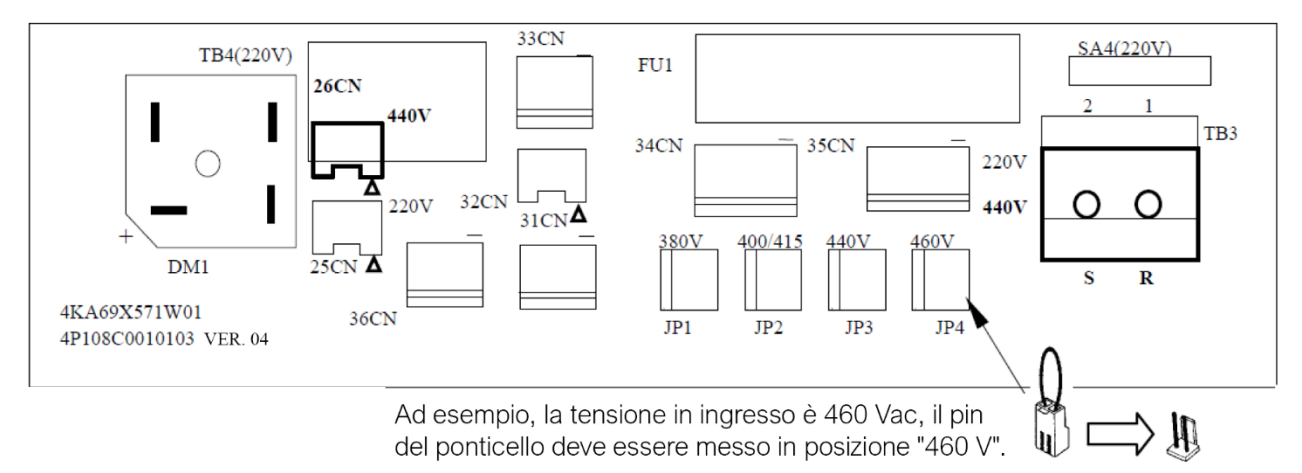

#### (2) 400 V:270 CV~425 CV

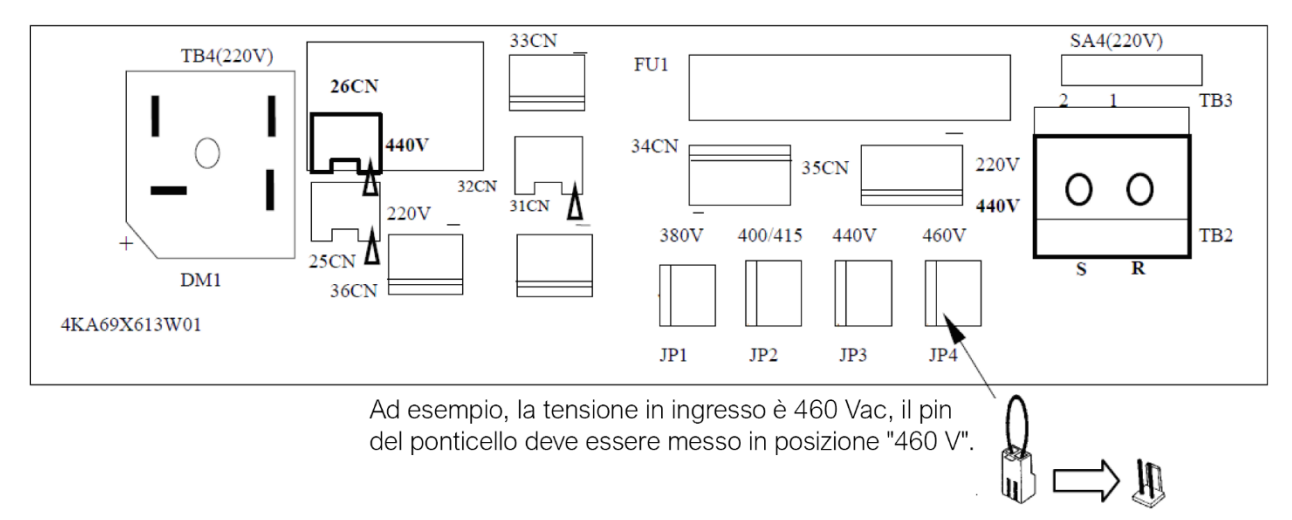

## **Capitolo 3 Parametri**

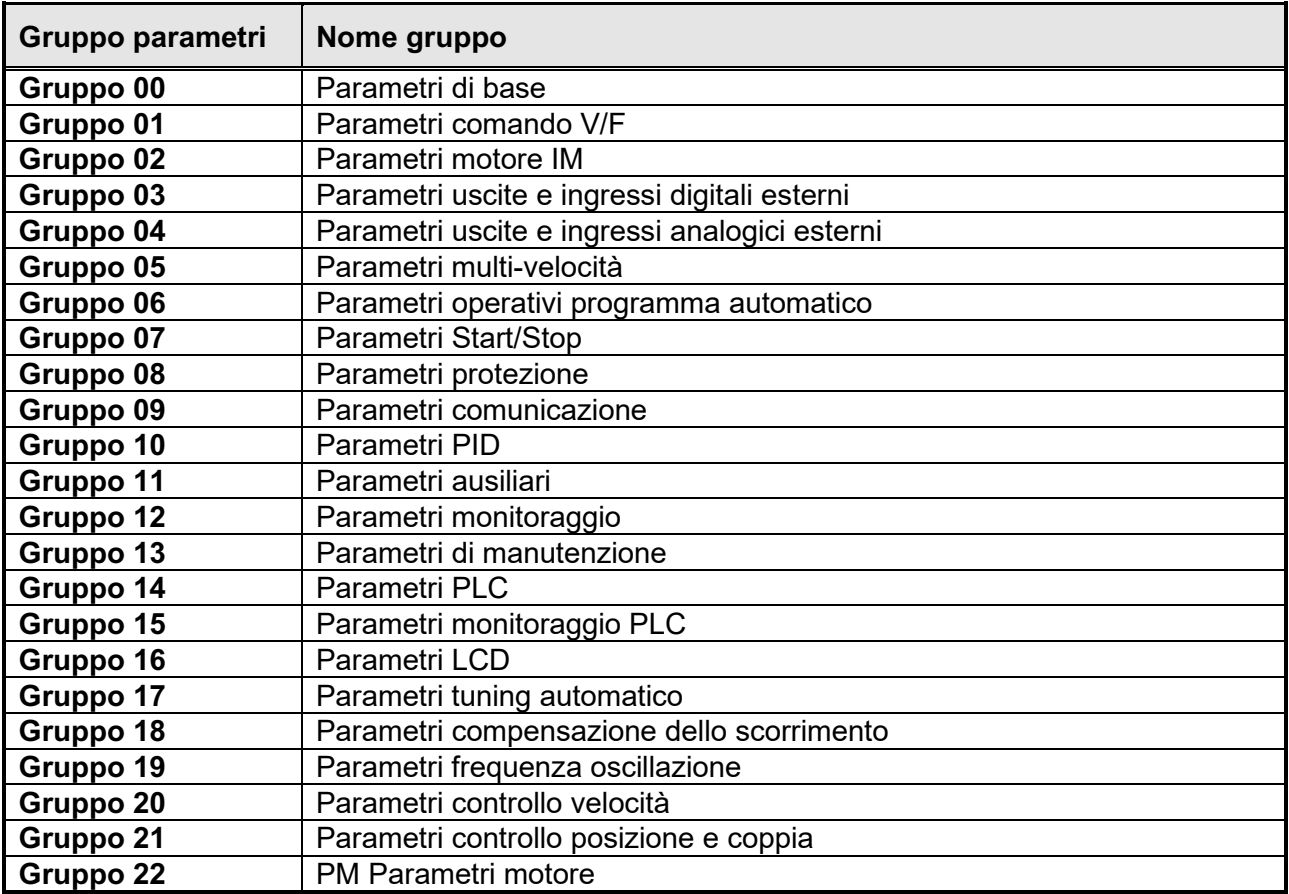

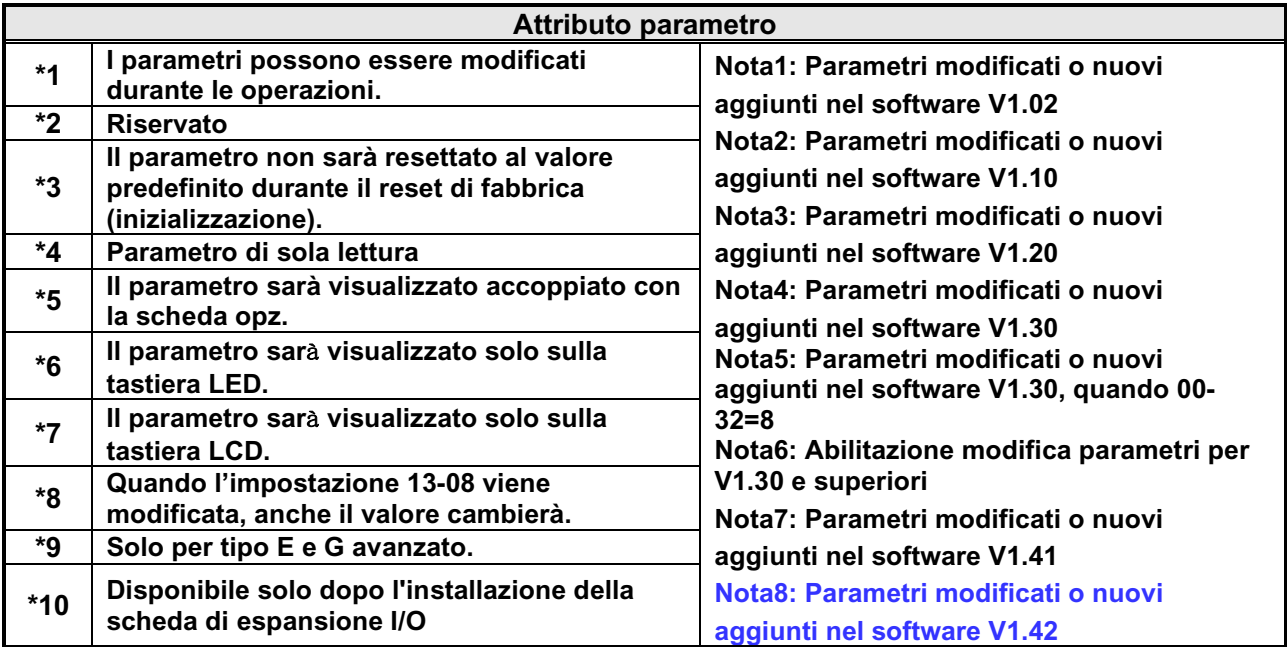

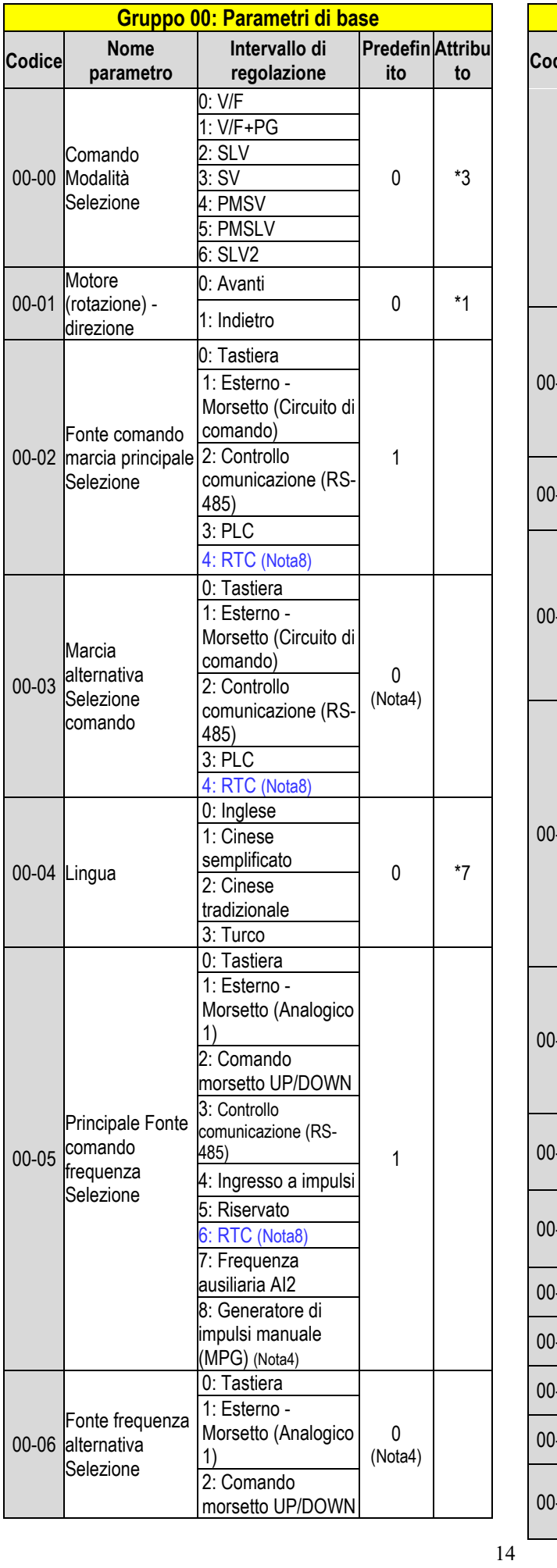

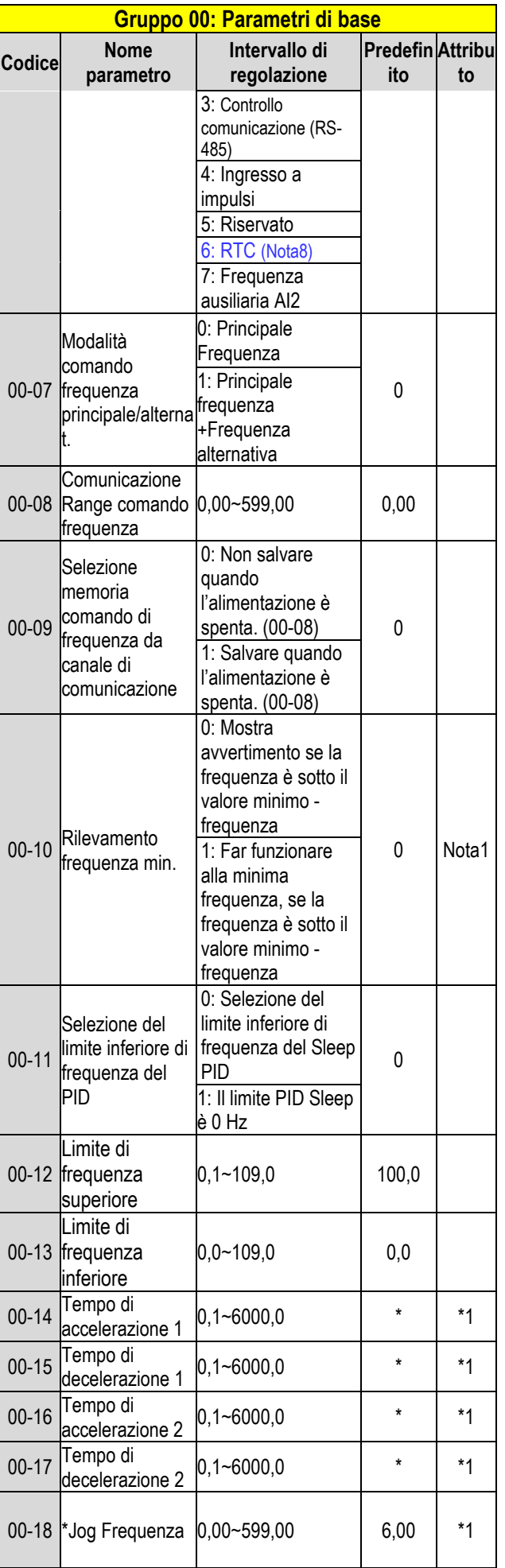

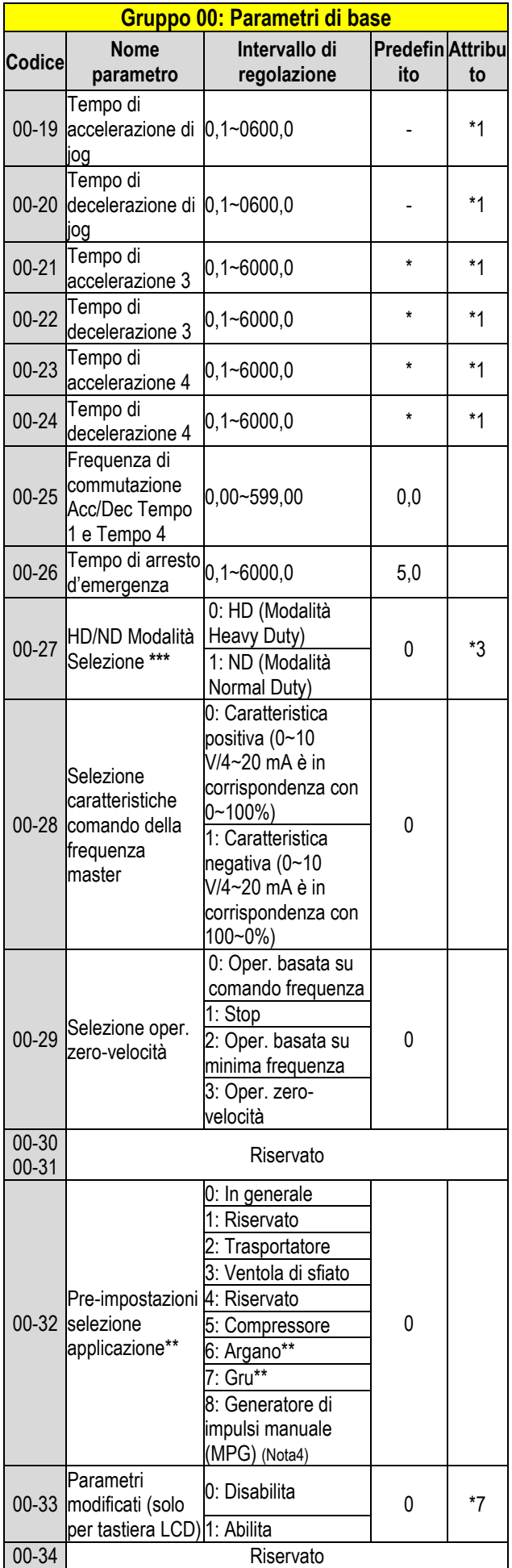

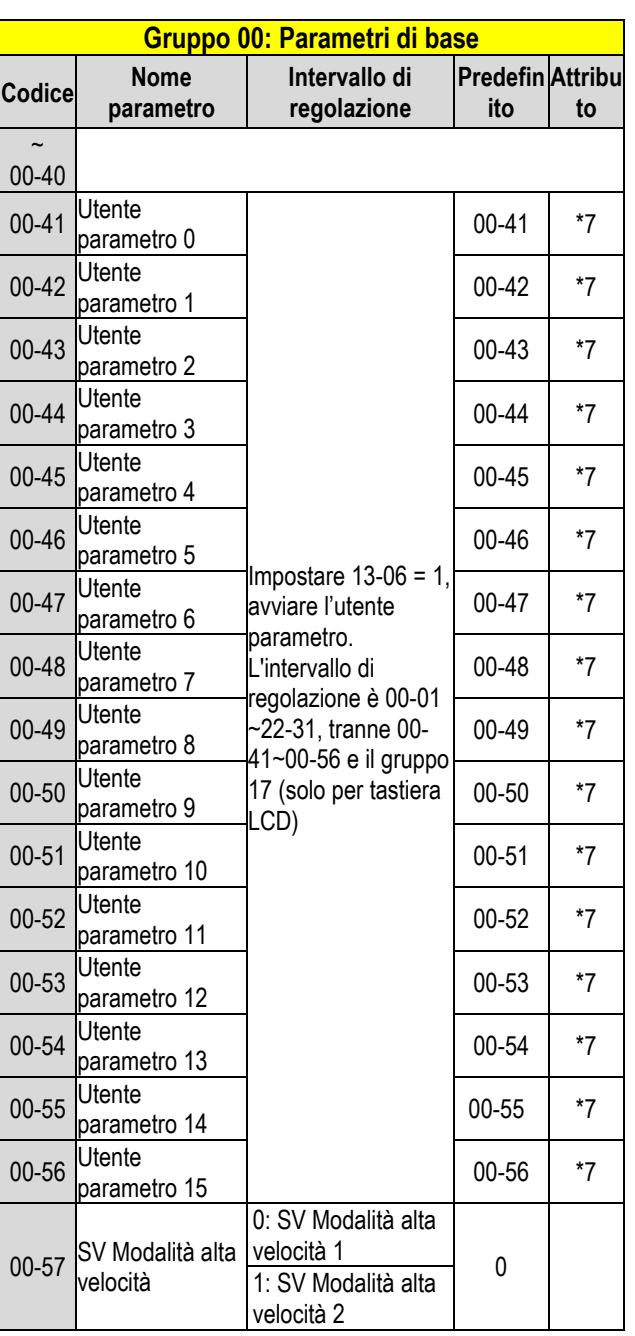

\*: Fare riferimento all'allegato 1 nel nostro manuale di istruzioni.

- \*\*: Prima di impostare l'applicazione 00-32, è necessario dapprima procedere con l'impostazione inizializzata (parametro 13-08). Durante l'impostazione 00-32, la funzione della porta I/O cambia automaticamente. Al fine di evitare incidenti, accertarsi che sia stato confermato il segnale porta I/O dell'inverter e controllo morsetto esterno.
- \*\*\* Se il parametro 00-27 è impostato in modalità ND, il parametro 1 motore 02 del gruppo si regolerà automaticamente a 1 classe in più.
	- Se il parametro 00-27 è impostato in modalità HD, il parametro 1 motore 02 del gruppo si regolerà automaticamente alla stessa classe.

Si consiglia di impostare innanzitutto il parametro 00-27 prima

che il motore esegua l'auto-tuning perché il parametro

modificherà automaticamente il parametro del motore.

\*\*\*\*\* Se la frequenza di uscita massima del motore è superiore a 300

HZ, la risoluzione della frequenza sarà modificata a 0,1 Hz.

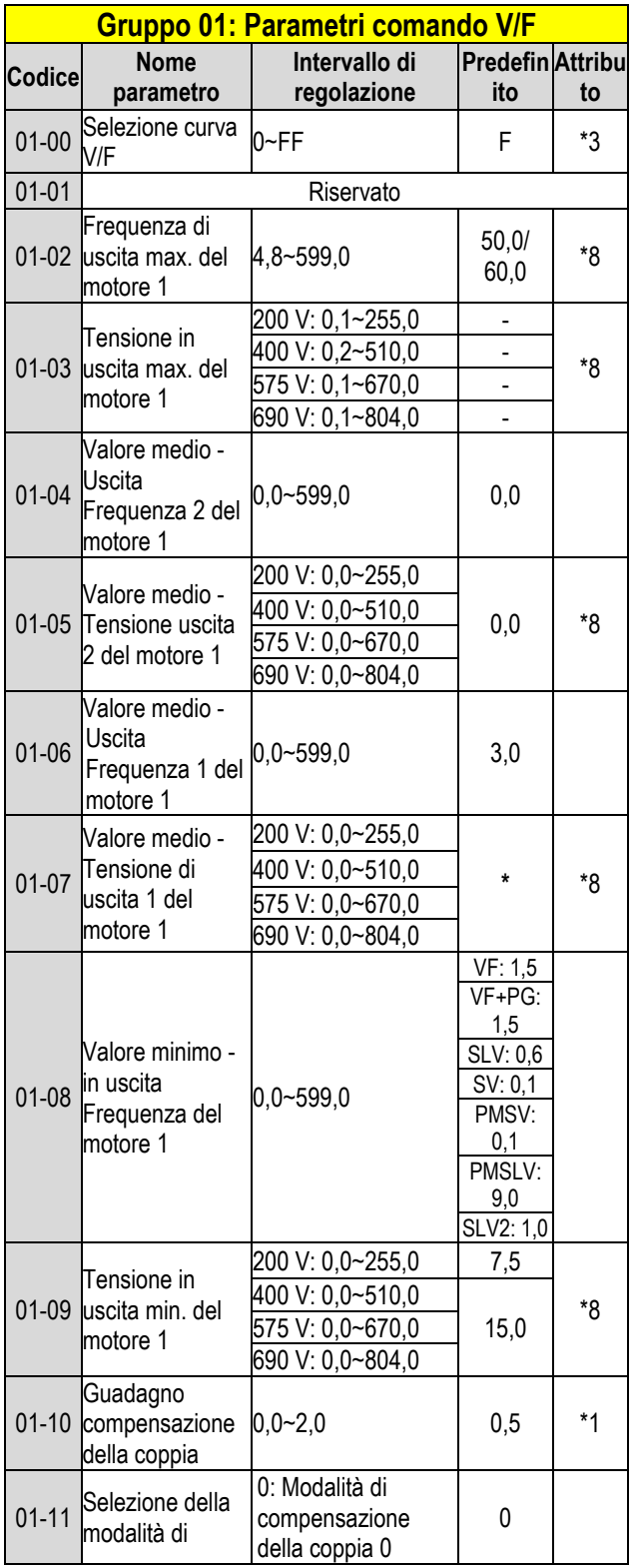

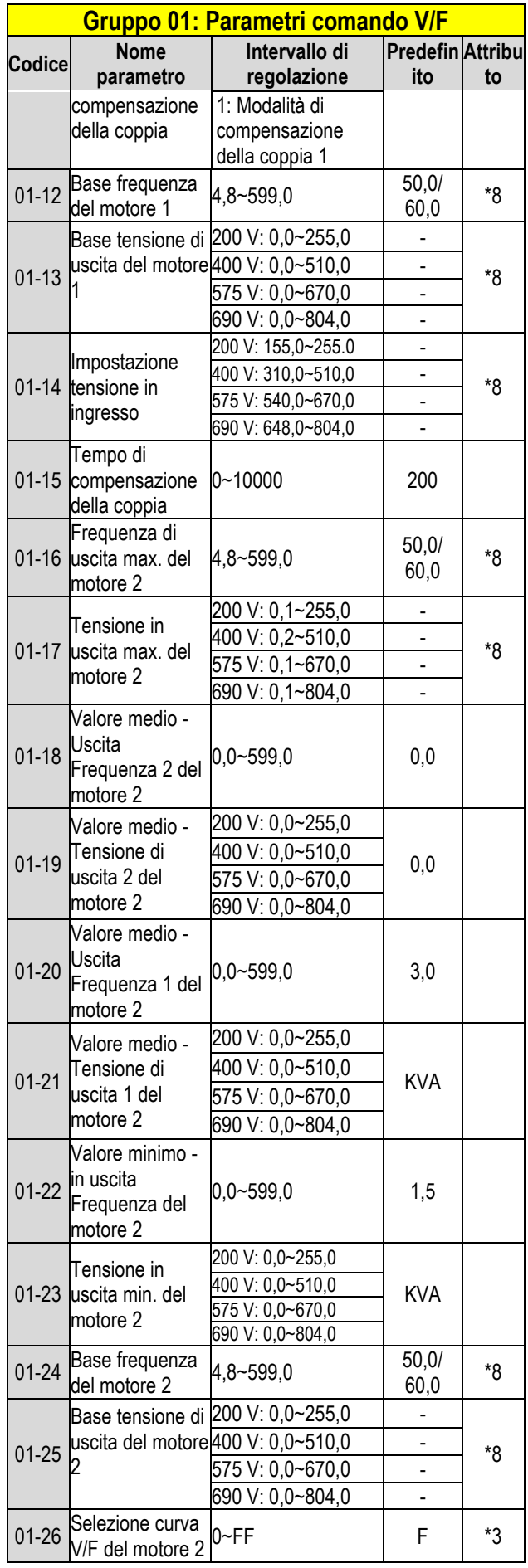

**KVA: Il valore predefinito di questo parametro sarà modificato** 

**secondo le diverse capacità dell'inverter.** 

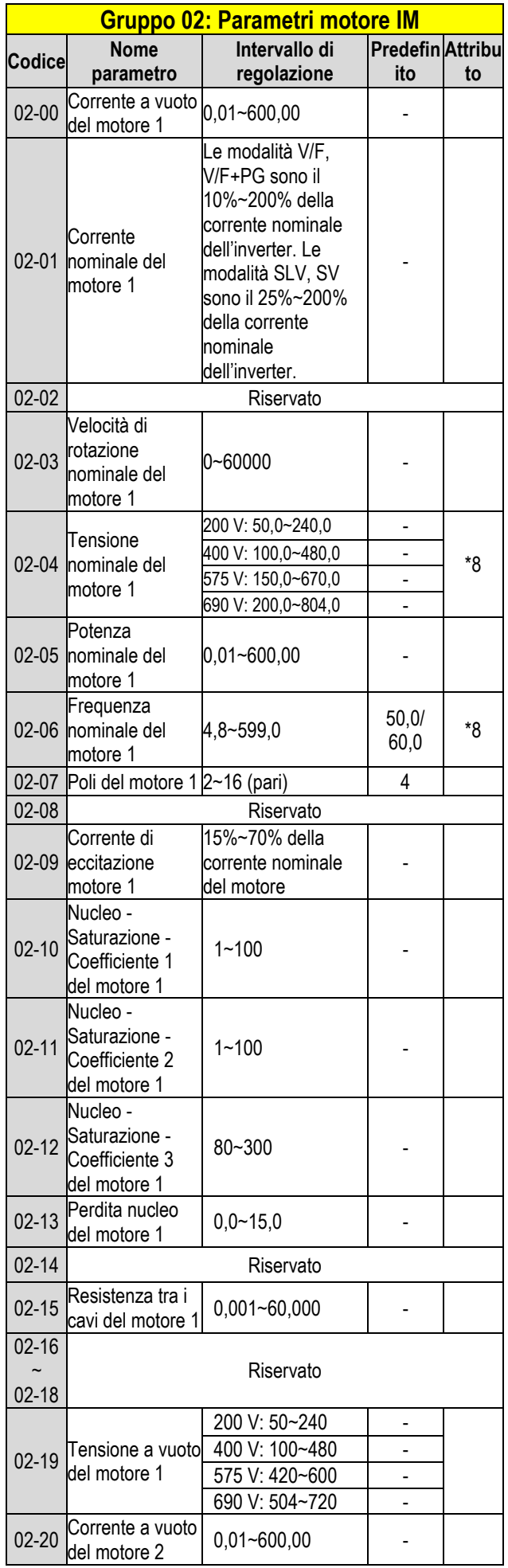

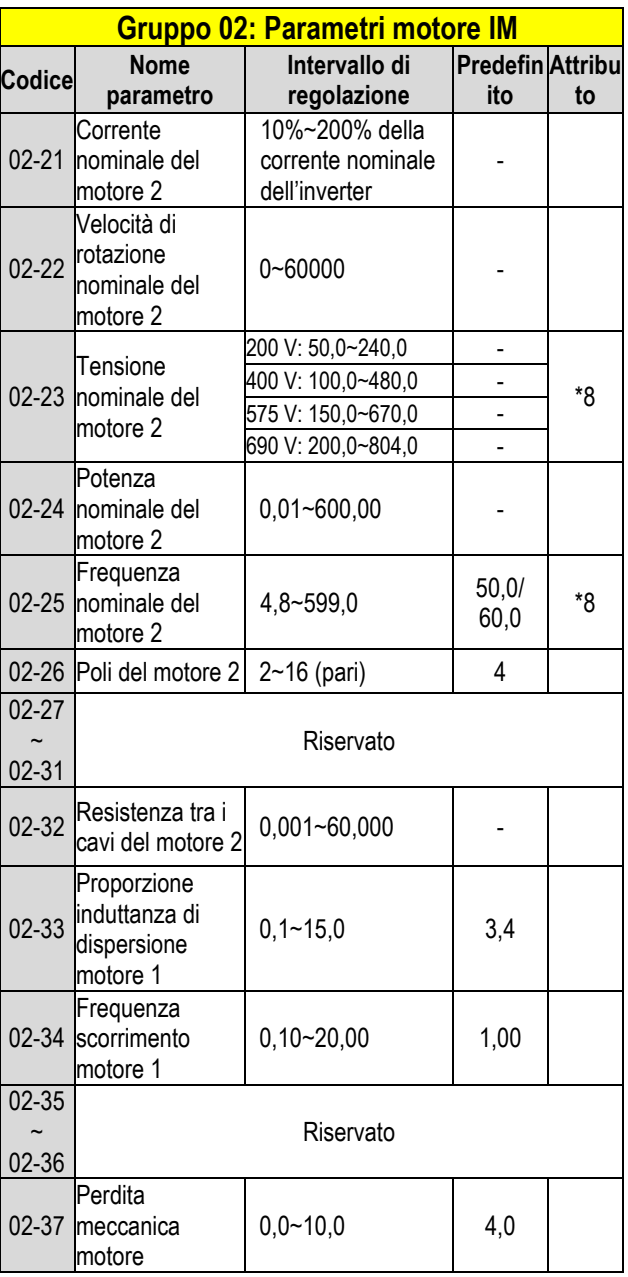

#### **Gruppo 03: Parametri uscite e ingressi digitali esterni**

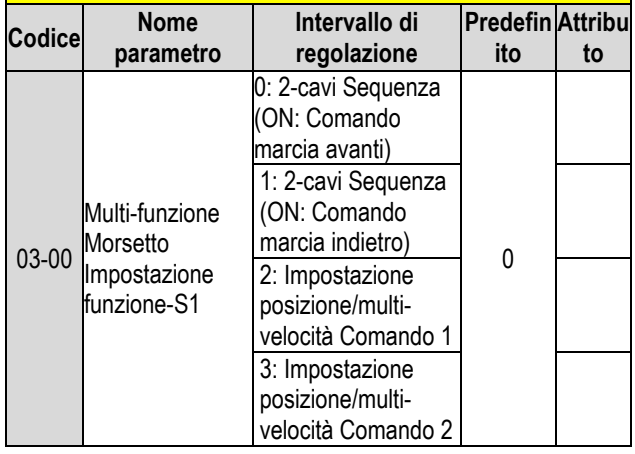

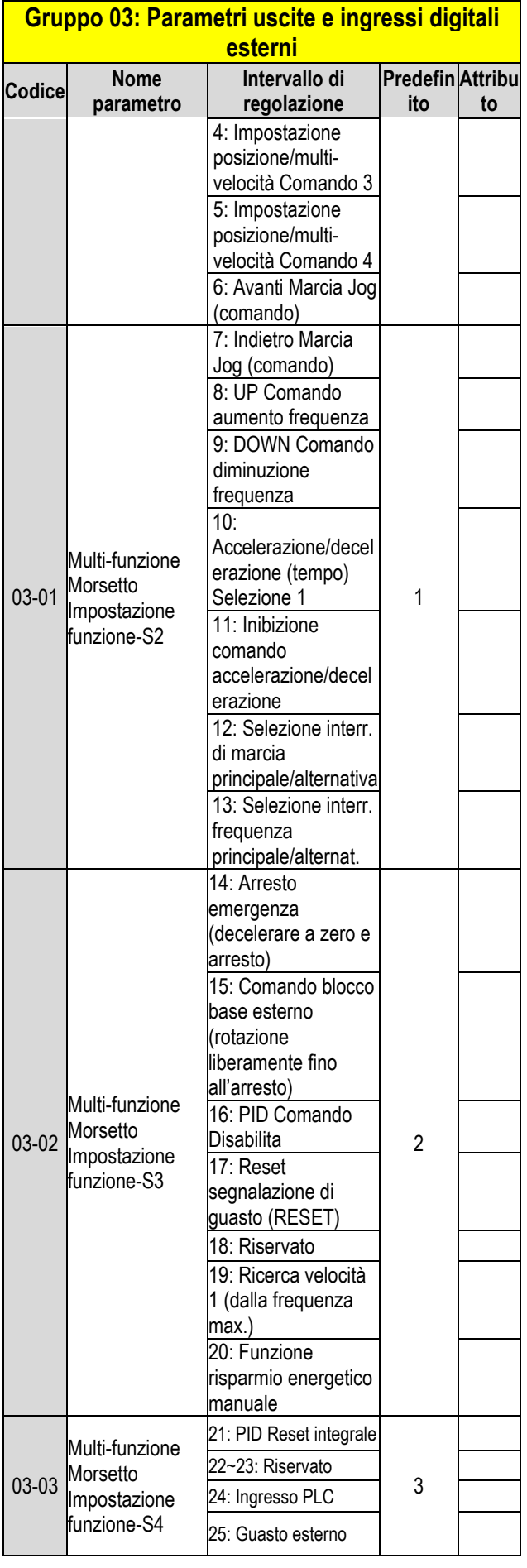

#### **Gruppo 03: Parametri uscite e ingressi digitali esterni**

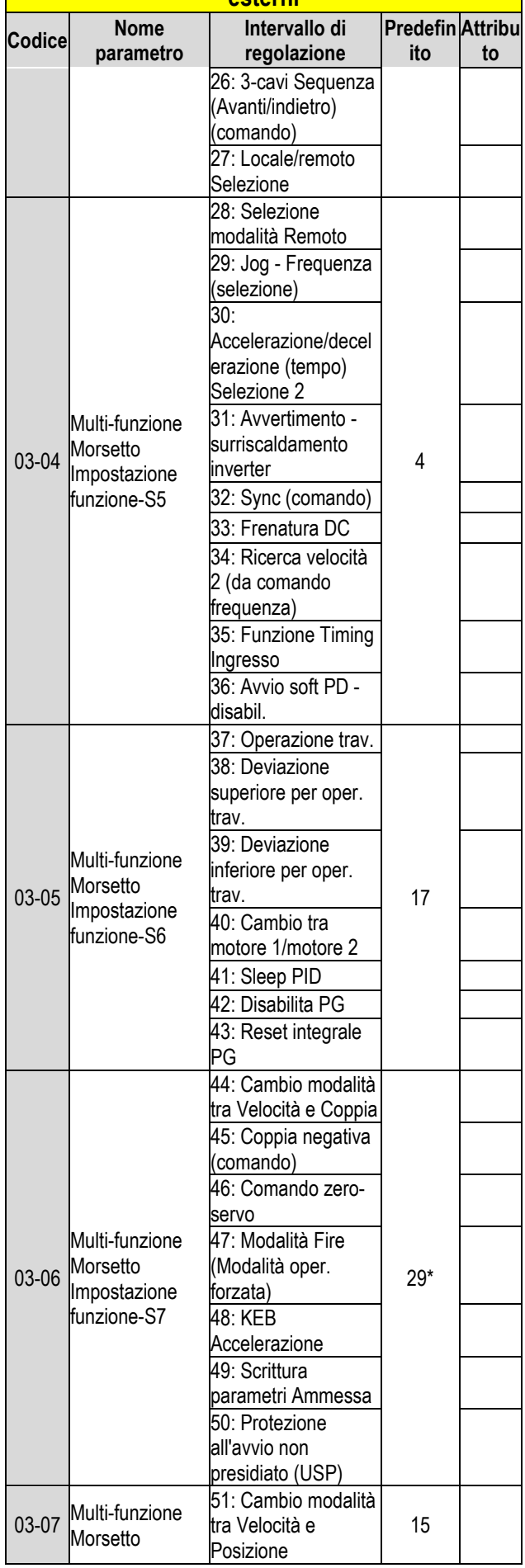

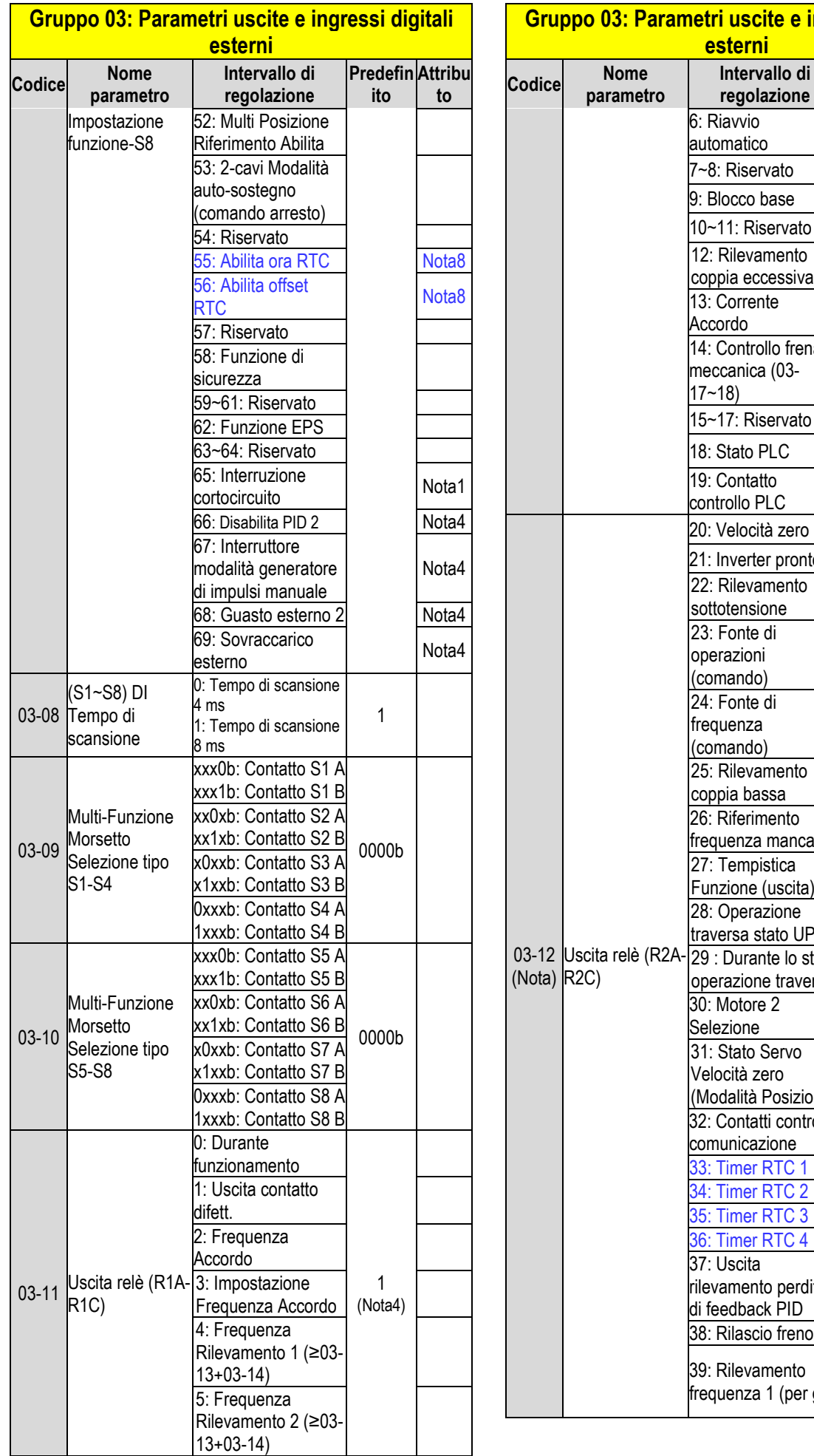

## <u>e ingressi digitali </u>

**Predefin ito**

**Attribu to**

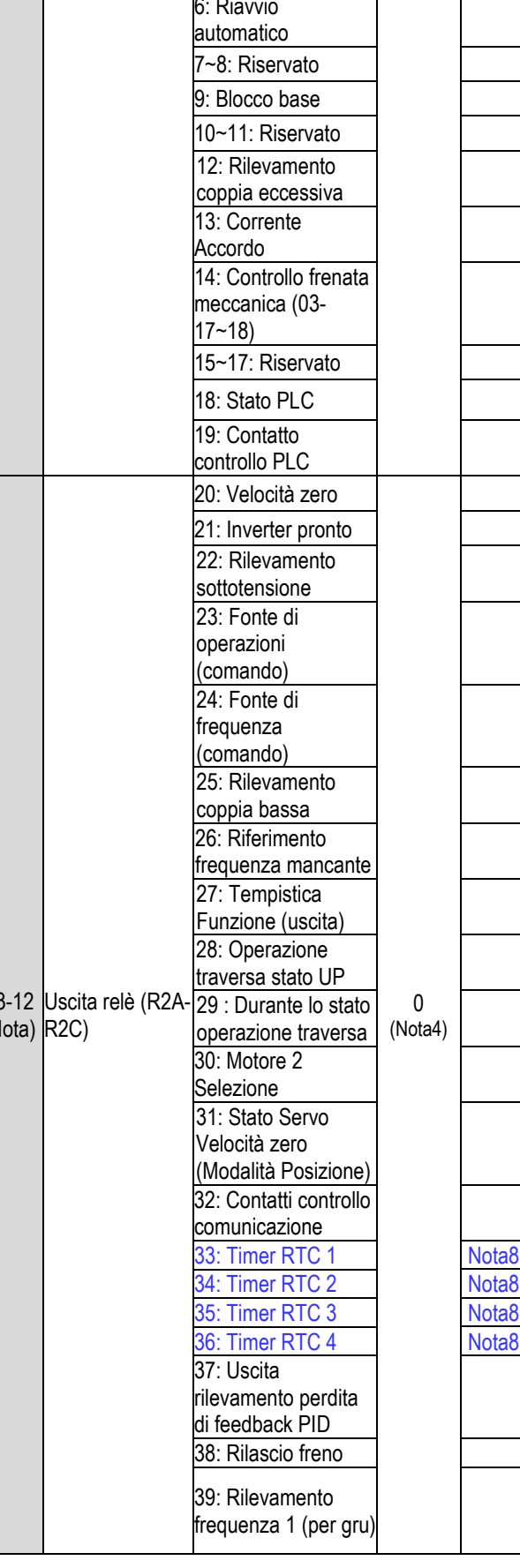

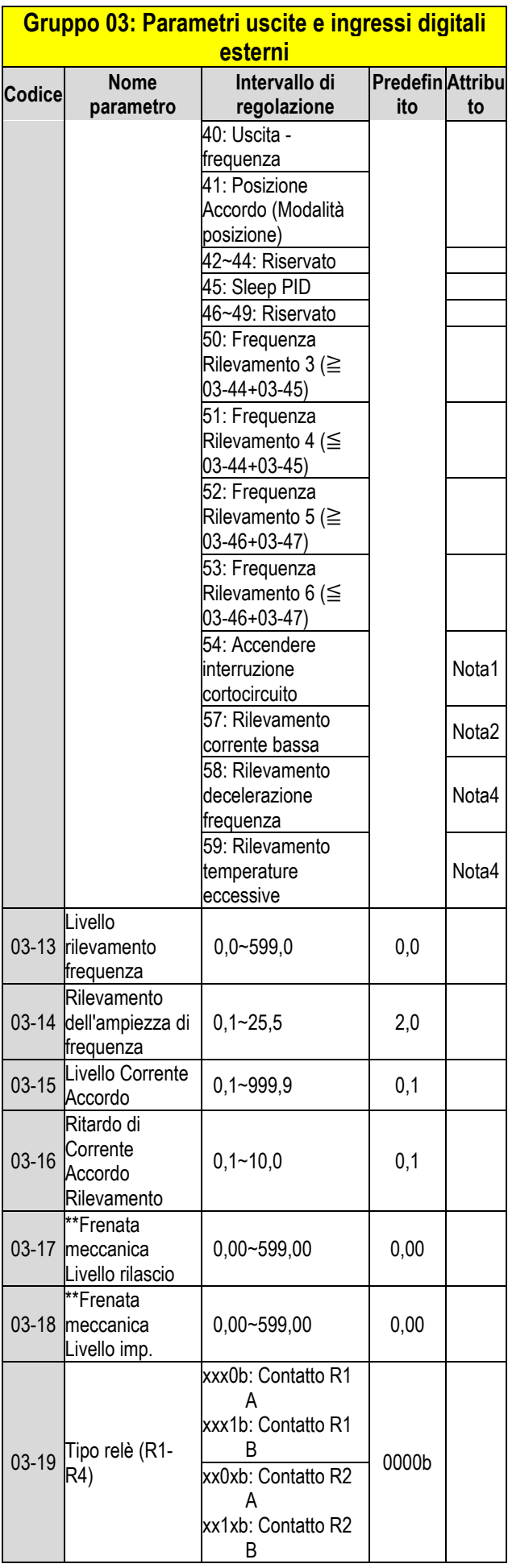

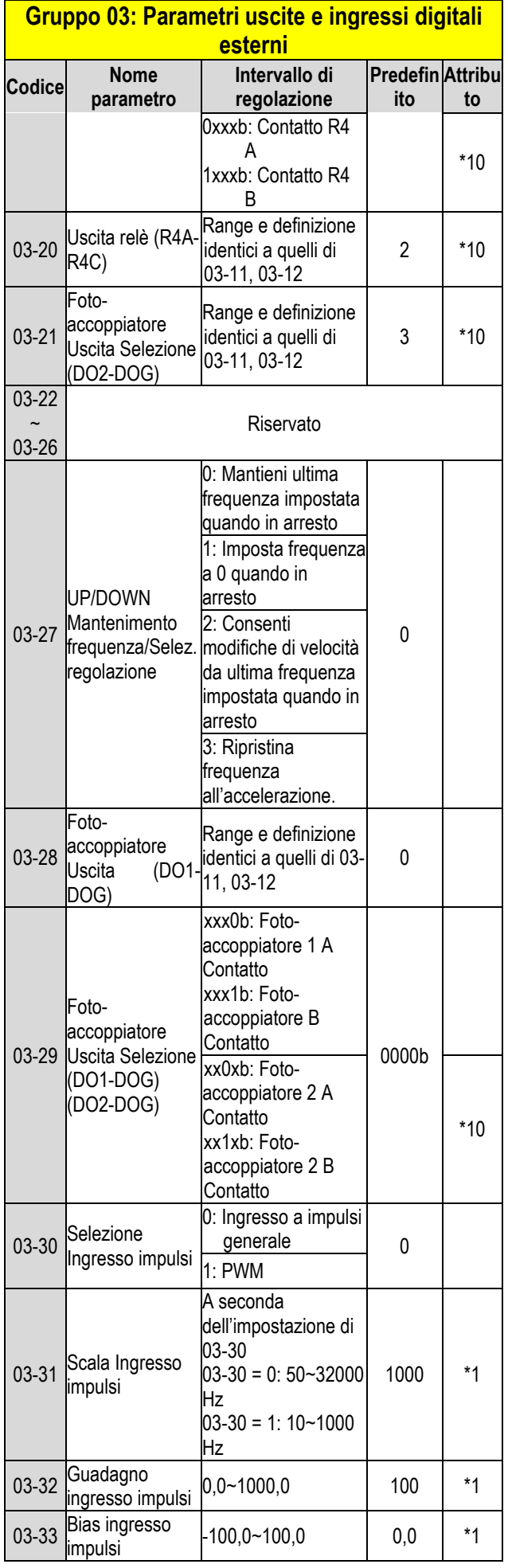

![](_page_21_Picture_649.jpeg)

#### **Gruppo 03: Parametri uscite e ingressi digitali esterni**

![](_page_21_Picture_650.jpeg)

**\* Modalità operativa a 2 fili: 29; Modalità operativa a 3 fili: 26.**

**\* \*Se la frequenza di uscita massima del motore è superiore a 300 HZ, la risoluzione della frequenza sarà modificata a 0,1 Hz Nota: Per grandezza 1 di tipo H e C standard, la funzione DO2** 

**viene impostata da 03-12.**

![](_page_21_Picture_651.jpeg)

![](_page_22_Picture_587.jpeg)

![](_page_22_Picture_588.jpeg)

![](_page_22_Picture_589.jpeg)

![](_page_22_Picture_590.jpeg)

![](_page_23_Picture_705.jpeg)

**Predefin ito**

**Attribu to**

![](_page_24_Picture_597.jpeg)

![](_page_24_Picture_598.jpeg)

**\* Se la frequenza di uscita massima del motore è superiore a 300** 

**HZ, la risoluzione della frequenza sarà modificata a 0,1Hz**

| Gruppo 06: Parametri operativi programma<br>automatico |                                                   |                                                                                                    |                                |    |
|--------------------------------------------------------|---------------------------------------------------|----------------------------------------------------------------------------------------------------|--------------------------------|----|
| Codice                                                 | Nome<br>parametro                                 | Intervallo di<br>regolazione                                                                                                    | <b>Predefin Attribu</b><br>ito | to |
|                                                        | Automatico -<br>06-00 Modalità oper.<br>Selezione | 0: Disabilita<br>1: Eseguire un ciclo<br>singolo in modalità<br>operativa. La velocità<br>di riavvio si basa sulla<br>precedente velocità<br>arrestata.<br>2: Eseguire ciclo<br>continuo in modalità<br>operativa. La velocità<br>di riavvio si basa sulla<br>precedente velocità<br>arrestata.<br>3: Dopo il<br>completamento di un<br>ciclo singolo, la velocità<br>operativa in corso si<br>basa sulla velocità | N                              |    |

![](_page_25_Picture_709.jpeg)

#### **Gruppo 06: Parametri operativi programma automatico**

![](_page_25_Picture_710.jpeg)

![](_page_26_Picture_768.jpeg)

#### **Gruppo 06: Parametri operativi programma automatico**

![](_page_26_Picture_769.jpeg)

**\* Se la frequenza di uscita massima del motore è superiore a 300** 

**HZ, la risoluzione della frequenza sarà modificata a 0,1Hz**

![](_page_26_Picture_770.jpeg)

![](_page_27_Picture_692.jpeg)

![](_page_27_Picture_693.jpeg)

**\*07-13 Livello rilevamento tensione bassa è abilitato quando 07- 30 Selezione livello tensione bassa è impostato come 0 (Abilita) e il limite di frequenza inferiore è impostato come 250 V. Questa applicazione serve per l' alimentazione di emergenza (EPS) \* \*Se la frequenza di uscita massima del motore è superiore a 300 HZ, la risoluzione della frequenza sarà modificata a 0,1 Hz**

![](_page_28_Picture_618.jpeg)

![](_page_29_Picture_676.jpeg)

![](_page_29_Picture_677.jpeg)

![](_page_30_Picture_603.jpeg)

![](_page_30_Picture_604.jpeg)

**\*3: Parametro 09 – senza influenza da 13-08 (Ripristina** 

**impostazioni di fabbrica)** 

**dotati di questa funzione.**

![](_page_31_Picture_660.jpeg)

![](_page_31_Picture_661.jpeg)

![](_page_32_Picture_558.jpeg)

**\* Se la frequenza di uscita massima del motore è superiore a 300** 

**HZ, la risoluzione della frequenza sarà modificata a 0,1Hz**

![](_page_32_Picture_559.jpeg)

![](_page_33_Picture_680.jpeg)

![](_page_34_Picture_623.jpeg)

![](_page_34_Picture_624.jpeg)

scita massima del motore è superiore a 300

frequenza sarà modificata a 0,1 Hz

può essere modificato durante il

 $\dot{e}$  1~16 KHz.

![](_page_35_Picture_613.jpeg)

![](_page_35_Picture_614.jpeg)

![](_page_35_Picture_2.jpeg)

![](_page_36_Picture_615.jpeg)

![](_page_36_Picture_616.jpeg)

![](_page_37_Picture_806.jpeg)

![](_page_37_Picture_807.jpeg)

**regolazione**

Visualizza stato DI/DO per errore precedente Descrizione simile a

Visualizza stato inverter per errore precedente Descrizione simile a

Visualizza tempo oper. ultimo errore, 12-62 sono i giorni,

ore rimanenti.

Visualizza messaggio

Visualizza messaggi visualizza messaggi<br>avvertimenti recenti

12-05

 $12 - 43$ 

**Predefin Attribu ito**

-

-

-

**to**

 $*10$ 

![](_page_38_Picture_607.jpeg)

![](_page_38_Picture_608.jpeg)

![](_page_39_Picture_856.jpeg)

![](_page_39_Picture_857.jpeg)

Nota: L'impostazione della frequenza principale è 12-16 in LCD. È

uguale all'impostazione frequenza di velocità-fase 0 (05-01)

![](_page_39_Picture_858.jpeg)

![](_page_40_Picture_856.jpeg)

![](_page_40_Picture_857.jpeg)

![](_page_40_Picture_858.jpeg)

![](_page_40_Picture_859.jpeg)

![](_page_41_Picture_495.jpeg)

![](_page_41_Picture_496.jpeg)

![](_page_42_Picture_580.jpeg)

![](_page_42_Picture_581.jpeg)

![](_page_43_Picture_558.jpeg)

![](_page_43_Picture_559.jpeg)

KVA: Il valore predefinito di questo parametro sarà modificato secondo le diverse capacità dell'inverter.

\*: Il valore predefinito è 1 in modalità VF/VF+PG mentre il valore predefinito è 0 in modalità SLV/SV/SLV2.

\*: Si consiglia di selezionare innanzitutto la modalità HD/ND (00-27) e le pre-impostazioni applicazione (00-32) prima che il motore esegua l'auto-tuning.

Nota: Il valore di selezione modalità tuning automatico è 6 (combinazione tuning automatico (statico)). Quando si esegue l'auto-tuning con motore a vuoto, si consiglia di selezionare 17- 00=5 (Combinazione tuning automatico (rotazione))

■1: Può essere impostato quando 17-00=1, 2, 6.

![](_page_43_Picture_560.jpeg)

![](_page_44_Picture_680.jpeg)

\*: Fare riferimento all'allegato 1 nel nostro manuale di istruzioni.

![](_page_44_Picture_681.jpeg)

![](_page_44_Picture_682.jpeg)

![](_page_44_Picture_683.jpeg)

![](_page_45_Picture_686.jpeg)

![](_page_45_Picture_687.jpeg)

 $\blacksquare$ 

![](_page_45_Picture_688.jpeg)

![](_page_46_Picture_619.jpeg)

#### **Gruppo 21: Parametri controllo posizione e coppia Codice Nome parametro Intervallo di regolazione Predefin Attribu ito to** 21-31 numero impulsi Il comando del della sezione 10 -9999~9999 0 21-32 rotazione Num. di Il comando di ciclo sezione 11 -9999~9999 0 21-33 numero impulsi Il comando del della sezione 11 -9999~9999 0 21-34 rotazione Num. di Il comando di ciclo sezione 12 -9999~9999 0 21-35 numero impulsi Il comando del della sezione 12 -9999~9999 0 21-36 rotazione Num. di Il comando di ciclo sezione 13 -9999~9999 0 21-37 numero impulsi Il comando del della sezione 13 -9999~9999 0 21-38 rotazione Num. di Il comando di ciclo sezione 14 -9999~9999 0 21-39 numero impulsi Il comando del della sezione 14 -9999~9999 0 21-40 rotazione Num. di Il comando di ciclo sezione 15 -9999~9999 0 21-41 numero impulsi Il comando del della sezione 15 -9999~9999 0 21-42 Sel. mod. pos. 0: Passa alla modalità posizione quando la frequenza di uscita è < 01-08. 0 1: Funzione fase Z  $\frac{\text{bloccata}}{0 - 9999}$

\* Fare riferimento all'allegato 1 nel nostro manuale di istruzioni.

21-43 Angolo offset 0~9999 0

![](_page_46_Picture_620.jpeg)

![](_page_47_Picture_603.jpeg)

![](_page_47_Picture_604.jpeg)

![](_page_48_Picture_366.jpeg)

**.** 

## **Capitolo 4 Ricerca ed eliminazione di problemi e guasti 603""Kp"i gpgtcng"**

Rilevamento anomalia inverter e funzione avvertimento precoce/auto-diagnosi. Quando l'inverter rileva un guasto, apparirà un messaggio specifico sulla tastiera. L'uscita contatto difettosa si eccita e il motore sarà costretto ad arrestarsi (la modalità di arresto può essere selezionata secondo i guasti specifici).

Quando l'inverter rileva un errore di avvertimento/auto-diagnosi, l'operatore digitale visualizzerà un codice di avvertimento o autodiagnosi; in questo caso l'uscita di guasto non si eccita. Una volta risolto il problema, il sistema tornerà automaticamente alle condizioni originarie.

## **604""Hwp| kqpg"tkngxc| kqpg"**

## **i wcuvk**

In caso di guasti si rimanda alla tabella 4.1 dove sono illustrate le possibili cause ed eventuali rimedi.

Per riavviare, ricorrere ad uno dei metodi seguenti:

1. Impostare uno dei morsetti d'ingresso digitali multi-funzione (03-00, 03-07) a 17 (Reset segnalazione di guasto); attivare l'ingresso

2. Premere il pulsante reset sulla tastiera.

3. Spegnere l'inverter, attendere che la tastiera si azzeri e poi riaccendere l'inverter.

In caso di guasti, il messaggio di errore viene salvato nella cronologia errori (vedi parametri gruppo 12).

#### **Tabella 4.1 Informazioni sui guasti e possibili soluzioni**

![](_page_48_Picture_367.jpeg)

![](_page_49_Picture_513.jpeg)

![](_page_49_Picture_514.jpeg)

![](_page_50_Picture_415.jpeg)

![](_page_50_Picture_416.jpeg)

![](_page_51_Picture_434.jpeg)

## **605""Hwp| kqpg"tkngxc| kqpg"cwvq/** f kci pauk**l**cxxaty **ko** apva

Quando l'inverter rileva un avvertimento, la tastiera mostra un codice avvertimento (lampeggio).

**Nota:** L'uscita contatto difettosa non si eccita (dopo l'avvertimento) e l'inverter continua a funzionare. Quando l'avvertimento non è più attivo, la tastiera tornerà alla condizioni originarie.

Quando l'inverter rileva un errore di programmazione (per esempio due parametri che si contraddicono oppure sono impostati erroneamente), la tastiera mostrerà un codice auto-diagnosi.

**Nota:** L'uscita contatto difettosa non si eccita (dopo un errore auto-diagnosi). Quando un codice auto-diagnosi è attivo, l'inverter non accetta nessun comando di marcia finché l'errore di programmazione non sarà stato corretto.

**Nota:** Quando un avvertimento o un errore auto-diagnosi è attivo, il codice avvertimento o errore lampeggerà sulla tastiera. Premendo il tasto RESET, il messaggio avvertimento (lampeggio) scompare e ritorna dopo 5 sec. se l'avvertimento o l'errore auto-diagnosi persiste.

Fare riferimento alla Tabella 4.2 per una panoramica, la causa e l'azione correttiva per gli avvertimenti dell'inverter e gli errori autodiagnosi.

![](_page_51_Picture_435.jpeg)

![](_page_51_Picture_436.jpeg)

![](_page_52_Picture_398.jpeg)

![](_page_52_Figure_1.jpeg)

![](_page_53_Picture_364.jpeg)

![](_page_53_Picture_365.jpeg)

![](_page_54_Picture_448.jpeg)

![](_page_54_Picture_449.jpeg)

![](_page_55_Picture_482.jpeg)

## **606""Gttqtg"cwvq/vwpkpi**

Se si verifica un errore durante l'auto-tuning di un motore AC standard, il display mostrerà l'errore "AtErr" e il motore si arresterà. L'informazione errore è visualizzata nel parametro 17-11.

**Nota:** L'uscita contatto difettosa non si eccita (con un errore auto-tuning). La tabella 4.3 riporta informazioni utili sugli errori durante il tuning, con relative cause e azioni correttive.

![](_page_55_Picture_483.jpeg)

![](_page_55_Picture_484.jpeg)

![](_page_55_Picture_485.jpeg)

## **607""Gttqtg"cwvq/vwpkpi "o qvqtg"RO**

Se si verifica un errore durante l'auto-tuning di un motore PM, il display mostrerà l'errore "IPErr" e il motore si arresterà. L'informazione errore è visualizzata nel parametro 22-18. **Nota:** L'uscita contatto difettosa non si eccita (con un errore auto-tuning). La tabella 4.4 riporta informazioni utili sugli errori durante il tuning, con relative cause e azioni correttive.

#### **Tabella 4.4 - Errori di auto-tuning e azioni correttive per motore PM**

![](_page_56_Picture_296.jpeg)

### **Appendice A: Istruzioni UL**

#### **Cablaggio morsetti circuito principale**

Per l'approvazione UL è necessario che siano impiegati dei morsetti a crimpare, nel cablaggio dei morsetti del circuito principale dell'inverter. Utilizzare strumenti a crimpare come specificato dal produttore dei morsetti a crimpare. Teco consiglia morsetti a crimpare della ditta NICHIFU (per il tappo di isolamento). La tabella sottostante mostra l'abbinamento dei modelli inverter ai morsetti a crimpare e tappi di isolamento. Per gli ordini ci si può rivolgere ad un agente Teco o direttamente al dipartimento vendite di Teco.

![](_page_57_Picture_497.jpeg)

#### **Dimensioni del morsetto a crimpare ad anello chiuso**

![](_page_57_Picture_498.jpeg)

#### **Tipo 1**

Durante l'installazione, tutti i tappi copriforo dei condotti devono essere rimossi e devono essere utilizzati tutti i fori dei condotti.

![](_page_58_Picture_374.jpeg)

![](_page_58_Picture_375.jpeg)

#### **Protezione del motore contro temperature eccessive**

La protezione del motore contro temperature eccessive deve essere fornita nell'applicazione di utilizzo finale.

#### ■ **Morsetti di cablaggio sul campo**

Tutti i morsetti di cablaggio sul campo di ingresso e uscita non situati all'interno del circuito del motore devono essere contrassegnati in modo tale da indicare i collegamenti corretti da realizzare per ogni morsetto e da indicare l'utilizzo di conduttori in rame per temperature di 75°C.

#### ■ **Classificazione corto circuito dell'inverter**

Questo inverter è stato sottoposto al test di cortocircuito UL, che certifica che durante un cortocircuito nell'alimentazione il flusso di corrente non supererà il valore prestabilito. Consultare i valori nominali elettrici per la tensione massima e la tabella sottostante per la corrente.

• La protezione di MCCB e interruttore e i valori nominali dei fusibili (fare riferimento alla tabella precedente) devono essere uguali o superiori alla tolleranza di cortocircuito dell'alimentatore utilizzato.

• Adatto per l'uso su un circuito in grado di erogare non più di (A) RMS ampere simmetrici per.DiJ2.lHp in unità di classe 240/480 V con protezione sovraccarico motore.

![](_page_59_Picture_97.jpeg)

## **TECQ**

#### **TECO Electric & Machinery Co., Ltd.** 東元雷機股份有限公司

10F., No.3-1, Park St., Nangang District, Taipei City 115, Taiwan 115台北市南港區園區街3-1號10樓 Tel : +886-2-6615-9111 Fax : +886-2-6615-0933

#### http://industrialproducts.teco.com.tw/

Visitare il nostro sito Web per scaricare il manuale di istruzioni di questo prodotto per un uso corretto. 請連結至本公司官網,下載使用說明書,以能正確的使用本產品。 Il presente manuale può essere modificato quando necessario in virtù di miglioramenti del prodotto, modifiche o cambiamenti nelle specifiche. Il presente manuale è soggetto a modifiche senza preavviso. 為持續改善產品,本公司保留變更設計規格之權利。

Distributore

4KA72X694T11 Ver:09 2019.10

![](_page_60_Picture_7.jpeg)

中文

Inglese